### Manual de servicio de Dell Precision T1600

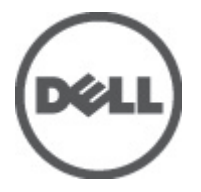

Modelo reglamentario D09M Tipo reglamentario D09M001

### <span id="page-1-0"></span>Notas, precauciones y avisos

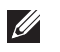

NOTA: Una NOTA proporciona información importante que le ayuda a utilizar mejor su equipo.

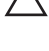

PRECAUCIÓN: un mensaje de PRECAUCIÓN indica la posibilidad de daños en el hardware o la pérdida de datos si no se siguen las instrucciones.

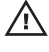

 $\bigwedge$  AVISO: Un mensaje de AVISO indica el riesgo de daños materiales, lesiones corporales o la muerte.

#### La información contenida en esta publicación puede modificarse sin aviso. **©** 2011 Dell Inc. Todos los derechos reservados.

Queda estrictamente prohibida la reproducción de estos materiales en cualquier forma sin la autorización por escrito de Dell Inc.

Marcas comerciales utilizadas en este texto: Dell™, el logotipo de DELL, Dell Precision™, Precision ON™, ExpressCharge™, Latitude™, Latitude ON™, OptiPlex™, Vostro™ y Wi-Fi Catcher™ son marcas comerciales de Dell Inc. Intel®, Pentium®, Xeon®, Core™, Atom™, Centrino® y Celeron® son marcas comerciales o marcas comerciales registradas de Intel Corporation en los EE. UU. y en otros países. AMD® es una marca comercial registrada y AMD Opteron™, AMD Phenom™, AMD Sempron™, AMD Athlon™, ATI Radeon™ y ATI FirePro™ son marcas comerciales de Advanced Micro Devices, Inc. Microsoft®, Windows®, MS-DOS®, Windows Vista®, el botón de inicio de Windows Vista y Office Outlook® son marcas comerciales o marcas comerciales registradas de Microsoft Corporation en los Estados Unidos y/o en otros países. Blu-ray Disc™ es una marca comercial propiedad de Blu-ray Disc Association (BDA) y bajo licencia para uso en discos y reproductores. La marca textual Bluetooth® es una marca comercial registrada propiedad de Bluetooth® SIG, Inc. y todo uso de dicha marca por parte de Dell Inc. se realiza bajo licencia. Wi-Fi® es una marca comercial registrada de Wireless Ethernet Compatibility Alliance, Inc.

Este documento puede incluir otras marcas y nombres comerciales para referirse a las entidades que son propietarias de los mismos o a sus productos. Dell Inc. renuncia a cualquier interés sobre la propiedad de marcas y nombres comerciales que no sean los suyos.

 $2011 - 05$ 

Rev. A02

## Tabla de contenido

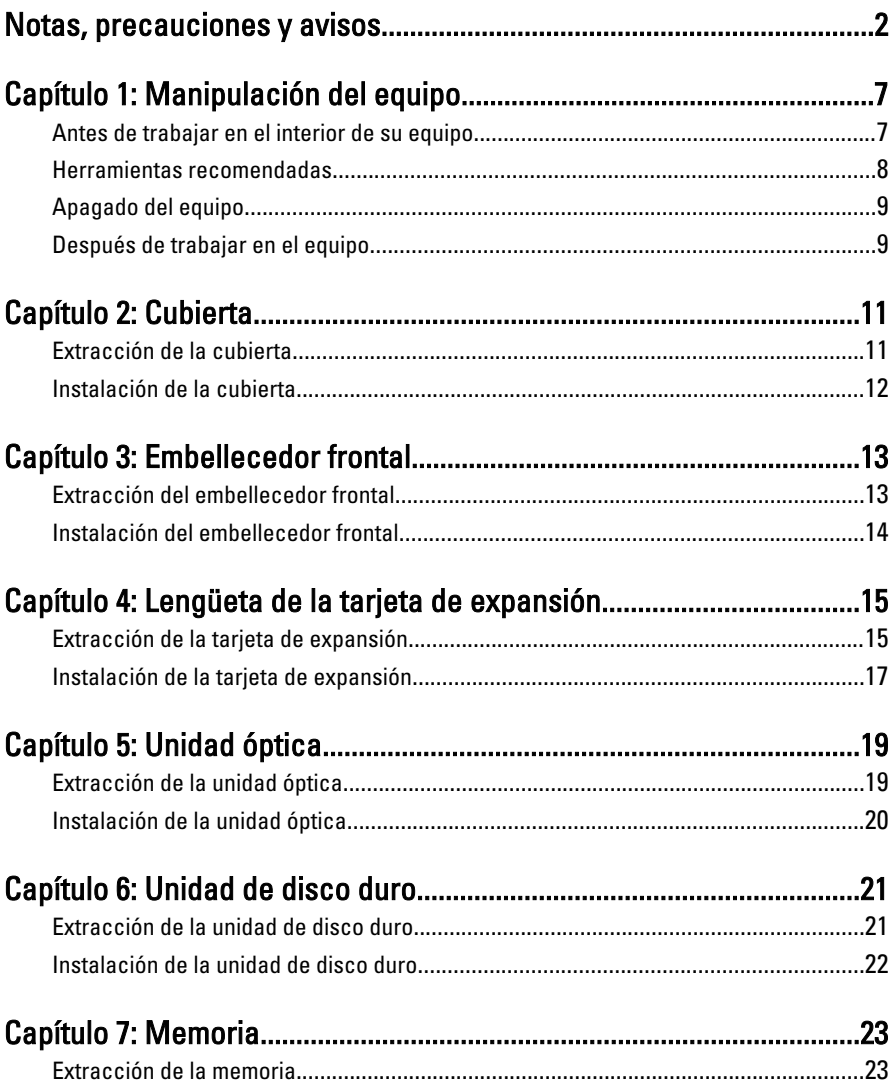

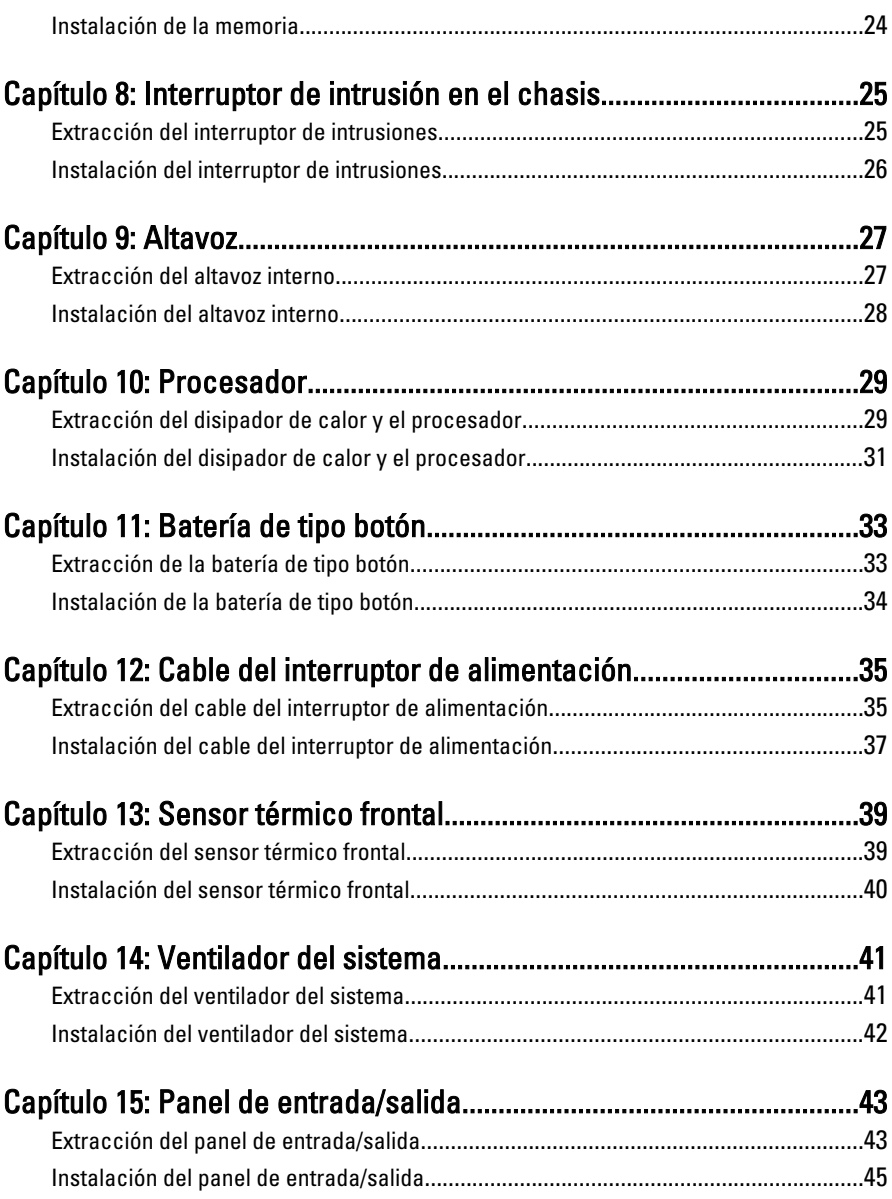

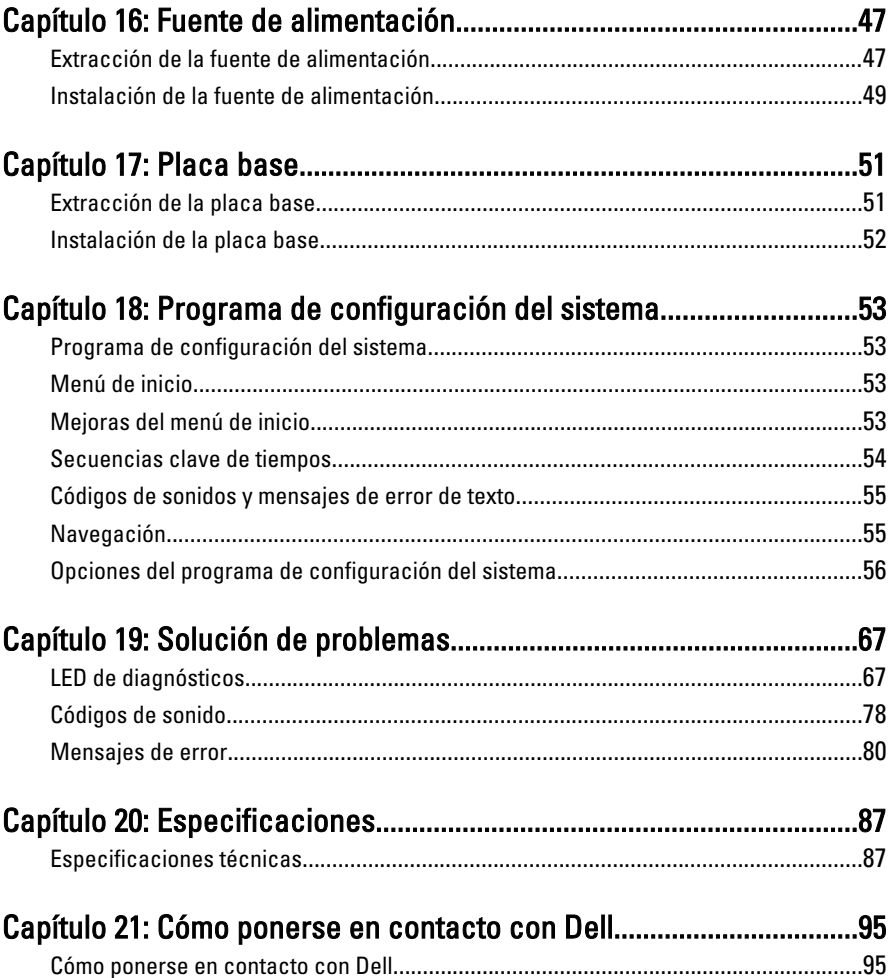

### <span id="page-6-0"></span>Manipulación del equipo 1

#### Antes de trabajar en el interior de su equipo

Aplique las pautas de seguridad siguientes para ayudar a proteger el equipo contra posibles daños y a garantizar su seguridad personal. A menos que se especifique lo contrario, para cada procedimiento incluido en este documento se presuponen las condiciones siguientes:

- Ha leído la información sobre seguridad que venía con su equipo.
- Se puede cambiar un componente o, si se ha adquirido por separado, instalarlo realizando el procedimiento de extracción en orden inverso.

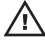

AVISO: Antes de iniciar cualquiera de los procedimientos descritos en esta sección, lea la información de seguridad enviada con su equipo. Para obtener información adicional sobre prácticas recomendadas, visite www.dell.com/ regulatory\_compliance.

PRECAUCIÓN: Muchas de las reparaciones deben realizarlas únicamente los técnicos de servicio autorizados. El usuario debe llevar a cabo únicamente las tareas de solución de problemas y las reparaciones sencillas autorizadas en la documentación del producto o indicadas por el personal de servicio y asistencia en línea o telefónica. La garantía no cubre los daños ocasionados por reparaciones que Dell no haya autorizado. Lea y siga las instrucciones de seguridad que se suministran con el producto.

◯ PRECAUCIÓN: Para evitar descargas electrostáticas, toque tierra mediante el uso de una muñequera de conexión a tierra o toque periódicamente una superficie metálica no pintada como, por ejemplo, un conector de la parte posterior del equipo.

PRECAUCIÓN: Manipule los componentes y las tarjetas con cuidado. No toque los componentes ni los contactos de las tarjetas. Sujete la tarjeta por los bordes o por el soporte de montaje metálico. Sujete un componente, como un procesador, por sus bordes y no por sus patas.

<span id="page-7-0"></span>PRECAUCIÓN: Al desconectar un cable, tire del conector o de la lengüeta de tiro, no tire directamente del cable. Algunos cables tienen conectores con lengüetas de bloqueo; si va a desconectar un cable de este tipo, antes presione las lengüetas de bloqueo. Mientras tira de los conectores, manténgalos bien alineados para evitar que se doblen sus patas. Además, antes de conectar un cable, asegúrese de que los dos conectores estén orientados y alineados correctamente.

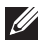

NOTA: Es posible que el color del ordenador y de determinados componentes tengan un aspecto distinto al que se muestra en este documento.

Para evitar daños en el equipo, realice los pasos siguientes antes de empezar a manipular su interior.

- 1. Asegúrese de que la superficie de trabajo sea plana y esté limpia para evitar que se raye la cubierta del equipo.
- 2. Apague el equipo (consulte Apagado del equipo).

#### PRECAUCIÓN: Para desenchufar un cable de red, desconéctelo primero del equipo y, a continuación, del dispositivo de red.

- 3. Desconecte todos los cables de red del equipo.
- 4. Desconecte el equipo y todos los dispositivos conectados de las tomas de alimentación eléctrica.
- 5. Mantenga pulsado el botón de encendido con el equipo desenchufado para conectar a tierra la placa base.
- **6.** Extraiga la cubierta.

A PRECAUCIÓN: Antes de tocar los componentes del interior del ordenador, descargue la electricidad estática de su cuerpo; para ello, toque una superficie metálica sin pintar, como el metal de la parte posterior del ordenador. Mientras trabaja, toque periódicamente una superficie metálica sin pintar para disipar la electricidad estática y evitar que los componentes internos resulten dañados.

#### Herramientas recomendadas

Los procedimientos de este documento podrían requerir el uso de las siguientes herramientas:

- Un pequeño destornillador de paletas planas
- Un destornillador Phillips
- Instrumento pequeño de plástico acabado en punta
- Soporte del programa de actualización BIOS flash

### <span id="page-8-0"></span>Apagado del equipo

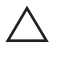

PRECAUCIÓN: Para evitar la pérdida de datos, guarde todos los archivos que tenga abiertos y ciérrelos, y salga de todos los programas antes de apagar el equipo.

- 1. Cierre el sistema operativo:
	- En Windows 7:

Haga clic en Iniciar<sup>co</sup> y en Apagar.

• En Windows Vista:

Haga clic en *Iniciar*  $\bullet$ , seleccione la flecha situada en la esquina inferior derecha del menú Iniciar como se muestra a continuación y haga clic en Apagar.

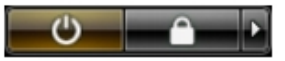

- En Windows XP: Haga clic en Inicio  $\rightarrow$  Apagar ordenador  $\rightarrow$  Apagar . El equipo se apaga cuando concluye el proceso de apagado del sistema operativo.
- 2. Asegúrese de que el equipo y todos los dispositivos conectados estén apagados. Si el equipo y los dispositivos conectados no se apagan automáticamente al cerrar el sistema operativo, mantenga presionado el botón de encendido durante unos 6 segundos para apagarlos.

#### Después de trabajar en el equipo

Una vez finalizado cualquier procedimiento de colocación, asegúrese de conectar los dispositivos externos, las tarjetas y los cables antes de encender el equipo.

1. Vuelva a colocar la cubierta.

#### $\triangle$  PRECAUCIÓN: Para conectar un cable de red, enchúfelo primero en el dispositivo de red y, después, en el ordenador.

- 2. Conecte los cables telefónicos o de red al ordenador.
- 3. Conecte el ordenador y todos los dispositivos conectados a la toma eléctrica.
- 4. Encienda el equipo.
- 5. Ejecute Dell Diagnostics para comprobar que el ordenador funciona correctamente.

# <span id="page-10-0"></span>Cubierta 2

#### Extracción de la cubierta

- 1. Siga los procedimientos que se describen en [Antes de manipular el interior](#page-6-0) [del equipo](#page-6-0).
- 2. Tire hacia arriba del pasador de liberación de la cubierta situado a un lado del equipo.

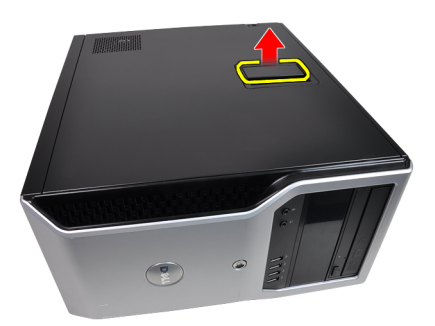

3. Levante la cubierta hacia arriba con un ángulo de 45 grados y retírela del equipo.

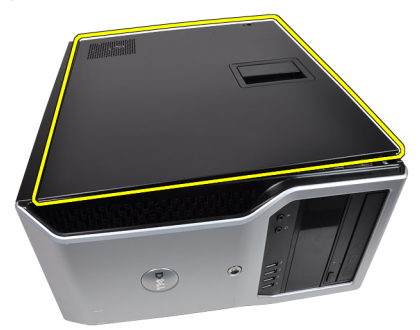

#### <span id="page-11-0"></span>Instalación de la cubierta

- 1. Instale la cubierta sobre el equipo.
- 2. Presione la cubierta hasta que quede asentada en su lugar.
- 3. Siga los procedimientos que se describen en [Después de manipular el](#page-8-0) [interior del equipo](#page-8-0).

# <span id="page-12-0"></span>Embellecedor frontal 3

### Extracción del embellecedor frontal

- 1. Siga los procedimientos que se describen en [Antes de manipular el interior](#page-6-0) [del equipo](#page-6-0).
- 2. Extraiga la *[cubierta](#page-10-0)*.
- 3. Suelte con cuidado los ganchos de retención del embellecedor del chasis que se encuentran en el borde lateral del embellecedor.

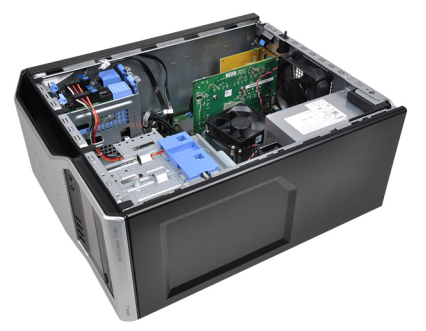

4. Gire el embellecedor para extraerlo del equipo y soltar del chasis los ganchos del borde opuesto al embellecedor.

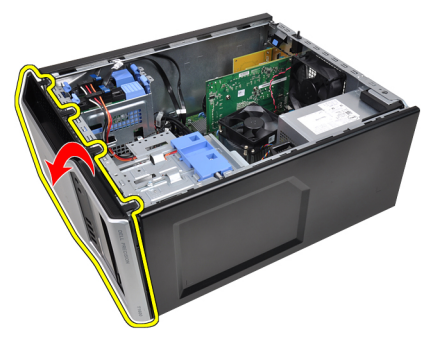

#### <span id="page-13-0"></span>Instalación del embellecedor frontal

- 1. Inserte los ganchos junto con el borde inferior del embellecedor frontal en las ranuras del chasis frontal.
- 2. Gire el embellecedor hacia el equipo para enganchar los cuatro ganchos de renteción del embellecedor frontal hasta que encajen.
- 3. Instale la [cubierta](#page-11-0).
- 4. Siga los procedimientos que se describen en [Después de manipular el](#page-8-0) [interior del equipo](#page-8-0).

### <span id="page-14-0"></span>Lengüeta de la tarjeta de expansión 4

### Extracción de la tarjeta de expansión

- 1. Siga los procedimientos que se describen en [Antes de manipular el interior](#page-6-0) [del equipo](#page-6-0).
- 2. Extraiga la [cubierta](#page-10-0).
- 3. Presione hacia fuera la pestaña de liberación del pasador de retención de la tarjeta.

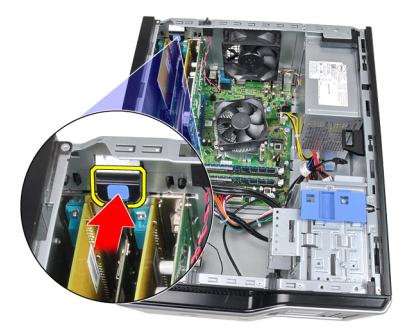

4. Tire con cuidado de la palanca de liberación de la tarjeta PCIe x16 hasta que se suelte la pestaña de fijación de la hendidura de la tarjeta. Después deslice la tarjeta para sacarla de su conector y extraerla del equipo.

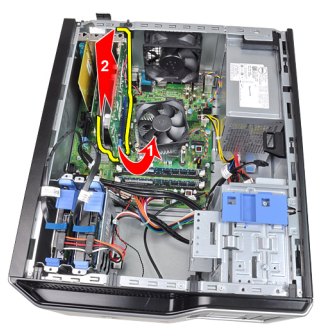

5. Deslice la tarjeta de expansión PCIe x1 (si la hay) para sacarla de su conector y extraerla del equipo.

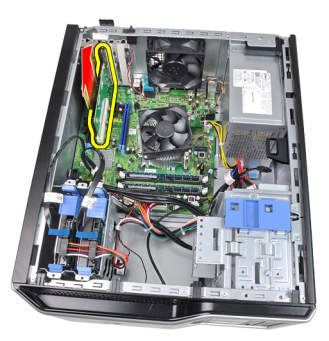

6. Levante la tarjeta de expansión PCIe (si la hay) para sacarla de su conector y extraerla del equipo.

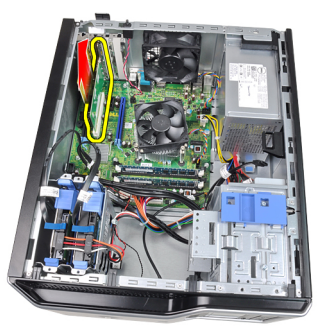

7. Levante la tarjeta de expansión PCI x4 (si la hay) para sacarla de su conector y extraerla del equipo.

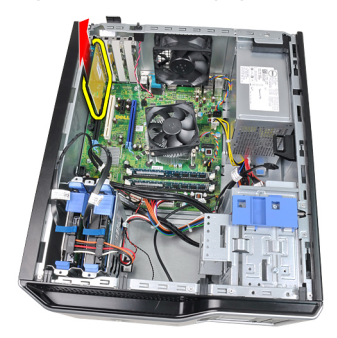

#### <span id="page-16-0"></span>Instalación de la tarjeta de expansión

- 1. Inserte la tarjeta PCIe x4 en el conector de la placa base y presiónela hasta que encaje de forma segura.
- 2. Inserte la tarjeta PCIe en el conector de la placa base y presiónela hasta que encaje de forma segura.
- 3. Inserte la tarjeta PCIe x1 en el conector de la placa base y presiónela hasta que encaje de forma segura.
- 4. Inserte la tarjeta PCIe x16 en el conector de la placa base y presiónela hasta que encaje de forma segura.
- 5. Presione hacia abajo la pestaña del pasador de retención de la tarjeta.
- 6. Instale la *[cubierta](#page-11-0)*.
- 7. Siga los procedimientos que se describen en *[Después de manipular el](#page-8-0)* [interior del equipo](#page-8-0).

### <span id="page-18-0"></span>Unidad óptica 5

#### Extracción de la unidad óptica

- 1. Siga los procedimientos que se describen en [Antes de manipular el interior](#page-6-0) [del equipo](#page-6-0).
- 2. Extraiga la [cubierta](#page-10-0).
- 3. Extraiga el *[embellecedor frontal](#page-12-0).*
- 4. Desconecte el cable de datos (1) y el de alimentación (2) de la parte posterior de la unidad óptica.

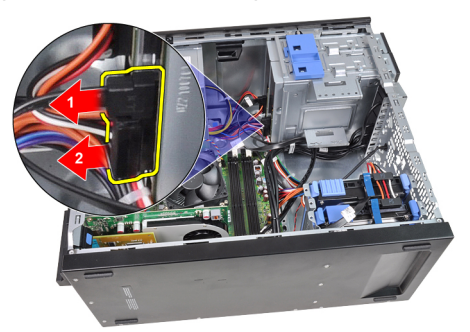

5. Deslice hacia abajo el pasador de la unidad óptica y presiónela de atrás hacia la parte frontal del equipo.

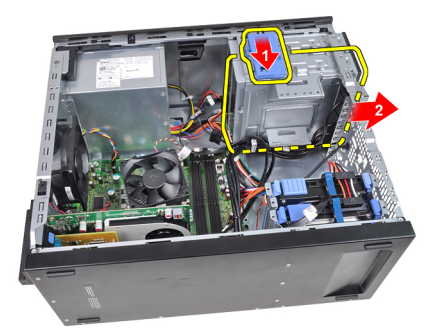

<span id="page-19-0"></span>6. Repita los pasos 4 y 5 para extraer la segunda unidad óptica (si la hay).

#### Instalación de la unidad óptica

- 1. Deslice hacia arriba el pasador de la unidad óptica y presiónela de la parte frontal a la parte posterior del equipo.
- 2. Conecte el cable de datos y el de alimentación en la parte posterior de la unidad óptica.
- 3. Instale el *[embellecedor frontal](#page-13-0)*.
- 4. Instale la *[cubierta](#page-11-0)*.
- 5. Siga los procedimientos que se describen en *[Después de manipular el](#page-8-0)* [interior del equipo](#page-8-0).

### <span id="page-20-0"></span>Unidad de disco duro 6

#### Extracción de la unidad de disco duro

- 1. Siga los procedimientos que se describen en [Antes de manipular el interior](#page-6-0) [del equipo](#page-6-0).
- 2. Extraiga la [cubierta](#page-10-0).
- 3. Desconecte el cable de datos (1) y el de alimentación (2) de la parte posterior de la unidad de disco duro.

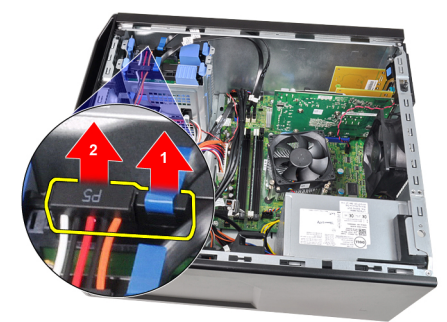

4. Presione hacia adentro las dos pestañas del soporte de seguridad y saque el soporte del compartimento.

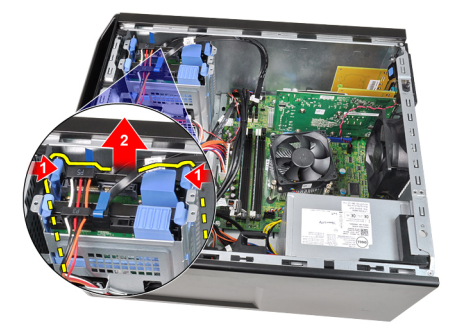

5. Doble el soporte de la unidad de disco duro y saque ésta.

<span id="page-21-0"></span>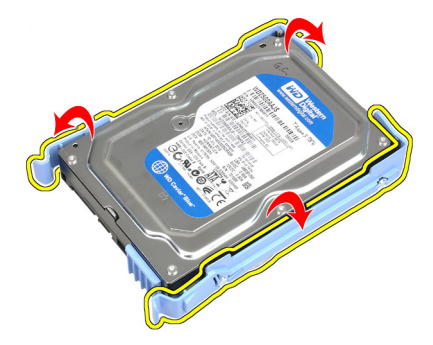

6. Repita los anteriores pasos con la segunda unidad de disco duro (si la hay).

#### Instalación de la unidad de disco duro

- 1. Doble el soporte de la unidad de disco duro e inserte éste en el soporte.
- 2. Presione hacia adentro las dos pestañas del soporte de seguridad y saque el soporte del compartimento del chasis.
- 3. Conecte el cable de datos y el de alimentación en la parte posterior de la unidad de disco duro.
- 4. Instale la *[cubierta](#page-11-0)*.
- 5. Siga los procedimientos que se describen en [Después de manipular el](#page-8-0) [interior del equipo](#page-8-0).

### <span id="page-22-0"></span>**Memoria**

#### Extracción de la memoria

- 1. Siga los procedimientos que se describen en [Antes de manipular el interior](#page-6-0) [del equipo](#page-6-0).
- 2. Extraiga la [cubierta](#page-10-0).
- 3. Presione las pestañas de retención de la memoria en cada lado de los módulos de memoria.

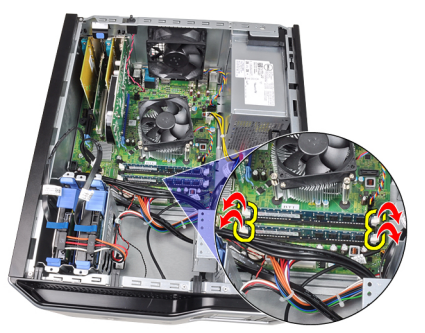

4. Levante los módulos de memoria de los conectores de la placa base.

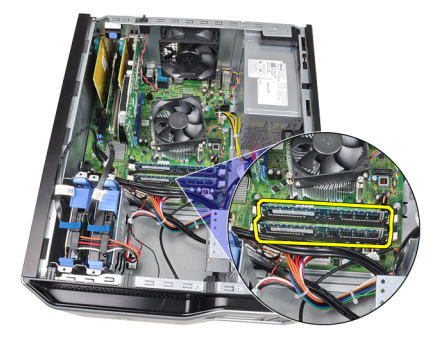

#### <span id="page-23-0"></span>Instalación de la memoria

- 1. Introduzca los módulos de memoria en los conectores de la placa base. Instale la memoria con el orden A1 > B1 > A2 > B2.
- 2. Presione los módulos de memoria hasta que las pestañas de liberación se vuelvan accionar para fijarlos en su sitio.
- 3. Instale la [cubierta](#page-11-0).
- 4. Siga los procedimientos que se describen en [Después de manipular el](#page-8-0) [interior del equipo](#page-8-0).

### <span id="page-24-0"></span>Interruptor de intrusión en el chasis 8

### Extracción del interruptor de intrusiones

- 1. Siga los procedimientos que se describen en [Antes de manipular el interior](#page-6-0) [del equipo](#page-6-0).
- 2. Extraiga la [cubierta](#page-10-0).
- 3. Desconecte el cable de intrusiones de la placa base.

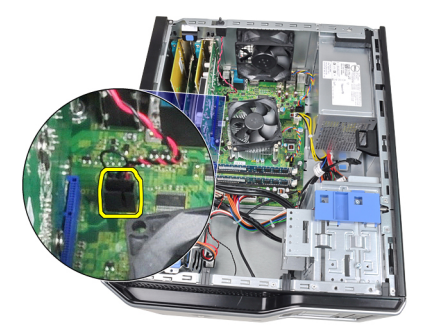

4. Deslice el interruptor de intrusiones hacia la parte inferior del chasis y extráigalo.

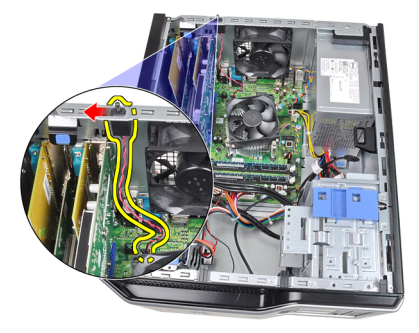

#### <span id="page-25-0"></span>Instalación del interruptor de intrusiones

- 1. Introduzca el interruptor de intrusiones en el chasis posterior y deslícelo hacia la parte superior para fijarlo.
- 2. Conecte el cable de intrusiones en la placa base.
- 3. Coloque la [cubierta](#page-11-0).
- 4. Siga los procedimientos que se describen en [Después de manipular el](#page-8-0) [interior del equipo](#page-8-0).

### <span id="page-26-0"></span>Altavoz 9

#### Extracción del altavoz interno

- 1. Siga los procedimientos que se describen en [Antes de manipular el interior](#page-6-0) [del equipo](#page-6-0).
- 2. Extraiga la *[cubierta](#page-10-0)*.
- 3. Desconecte el cable del altavoz de la placa base.

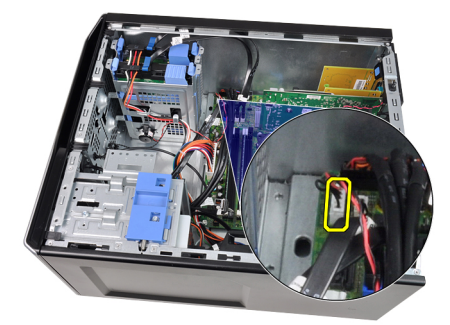

4. Desenrosque el cable del altavoz interno del gancho del chasis.

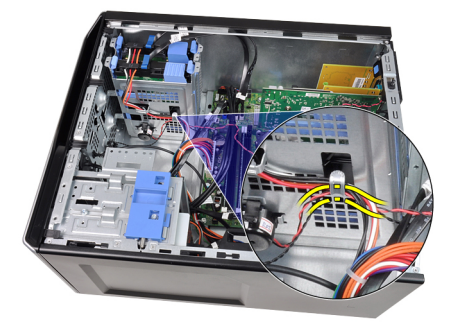

5. Presione la pestaña de seguridad del altavoz y deslice éste hacia arriba para extraerlo.

<span id="page-27-0"></span>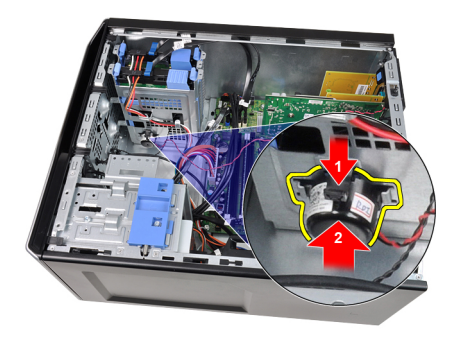

#### Instalación del altavoz interno

- 1. Presione la pestaña de seguridad del altavoz y deslice éste hacia abajo para fijarlo.
- 2. Enrosque el cable del altavoz interno en el gancho del chasis.
- 3. Conecte el cable del altavoz a la placa base.
- 4. Instale la *[cubierta](#page-11-0)*.
- 5. Siga los procedimientos que se describen en [Después de manipular el](#page-8-0) [interior del equipo](#page-8-0).

### <span id="page-28-0"></span>Procesador 10

### Extracción del disipador de calor y el procesador

- 1. Siga los procedimientos que se describen en [Antes de manipular el interior](#page-6-0) [del equipo](#page-6-0).
- 2. Extraiga la [cubierta](#page-10-0).
- 3. Desconecte el cable del ensamblaje del disipador de calor y el ventilador de la placa base.

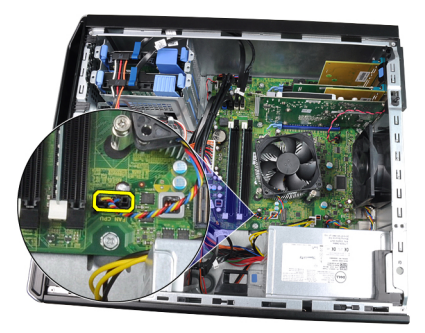

4. Utilice un destornillador Phillips para aflojar los tornillos cautivos que fijan el ensamblaje del disipador de calor y el ventilador a la placa base.

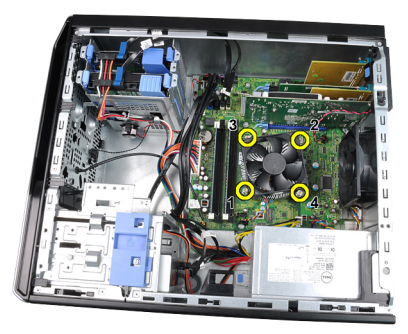

5. Levante con cuidado el ensamblaje del disipador de calor y el ventilador y sáquelo del sistema. Apóyelo con el ventilador mirando hacia abajo y con la grasa térmica hacia arriba.

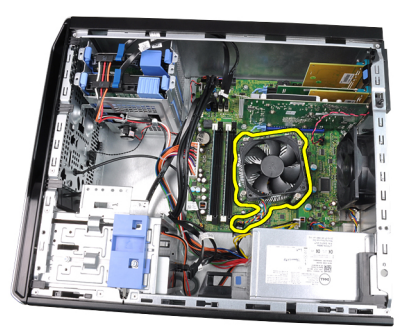

6. Presione la palanca de liberación y muévala hacia fuera para liberarla del gancho de retención que la mantiene fija.

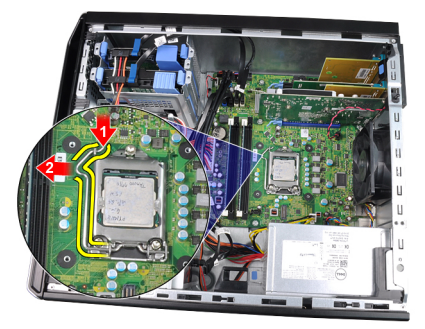

7. Coloque la cubierta del procesador.

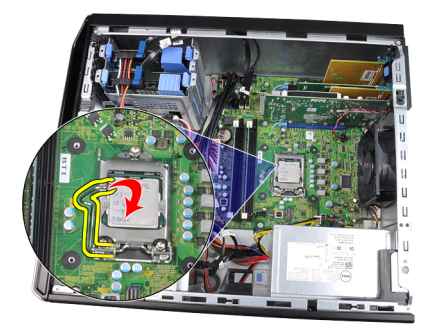

8. Levante el procesador para retirarlo del zócalo y colóquelo en un embalaje antiestático.

<span id="page-30-0"></span>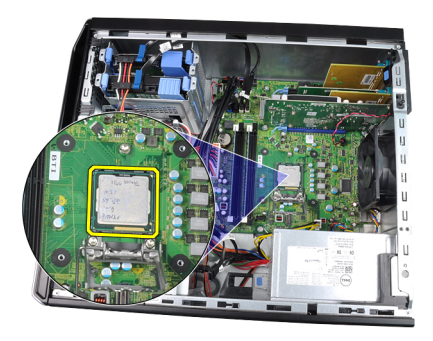

### Instalación del disipador de calor y el procesador

- 1. Inserte el procesador en el zócalo del procesador. Asegúrese de que quede asentado de forma correcta.
- 2. Baje suavemente la cubierta del procesador.
- 3. Presione la palanca de liberación y muévalo hacia dentro para fijarlo con el gancho de retención.
- 4. Coloque el ensamblaje del disipador de calor y el ventilador en el chasis.
- 5. Utilice un destornillador Phillips para apretar los tornillos cautivos que fijan el ensamblaje del disipador de calor y el ventilador a la placa base.
- 6. Conecte el conjunto del disipador de calor y el ventilador en la placa base.
- 7. Instale la *[cubierta](#page-11-0)*.
- 8. Siga los procedimientos que se describen en *[Después de manipular el](#page-8-0)* [interior del equipo](#page-8-0).

# <span id="page-32-0"></span>Batería de tipo botón 11

### Extracción de la batería de tipo botón

- 1. Siga los procedimientos que se describen en [Antes de manipular el interior](#page-6-0) [del equipo](#page-6-0).
- 2. Extraiga la [cubierta](#page-10-0).
- 3. Presione con cuidado el pestillo de liberación para separarlo de la batería y permitir que ésta salte del zócalo.

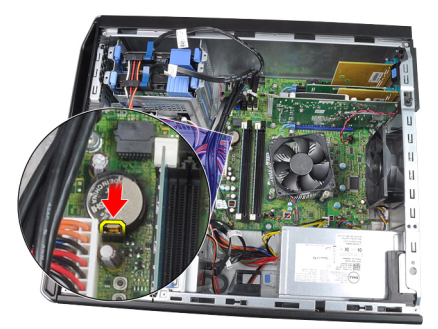

4. Extraiga la batería de tipo botón del ordenador.

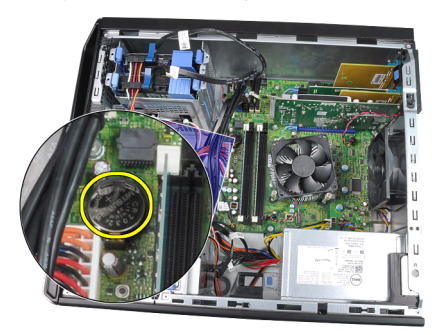

#### <span id="page-33-0"></span>Instalación de la batería de tipo botón

- 1. Coloque la batería de tipo botón en el zócalo de la placa base.
- 2. Presione la batería hasta que el pasador de liberación vuelva a colocarse en su sitio y la fije.
- 3. Instale la [cubierta](#page-11-0).
- 4. Siga los procedimientos que se describen en [Después de manipular el](#page-8-0) [interior del equipo](#page-8-0).

# <span id="page-34-0"></span>Cable del interruptor de alimentación 12

### Extracción del cable del interruptor de alimentación

- 1. Siga los procedimientos que se describen en [Antes de manipular el interior](#page-6-0) [del equipo](#page-6-0).
- 2. Extraiga la [cubierta](#page-10-0).
- 3. Extraiga el *[embellecedor frontal](#page-12-0).*
- 4. Extraiga la *[unidad óptica](#page-18-0)*.
- 5. Desconecte el cable del interruptor de alimentación de la placa base.

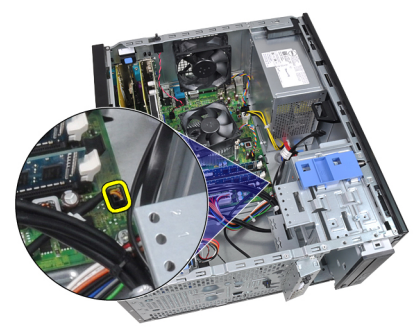

6. Saque el cable del interruptor de alimentación de los ganchos del chasis.

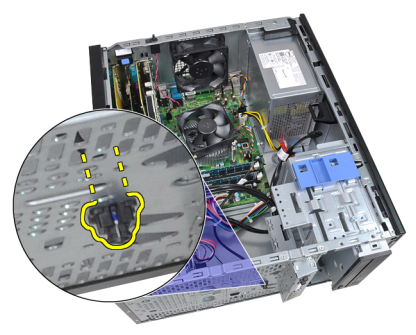

7. Saque el cable del interruptor de alimentación de los ganchos del chasis.

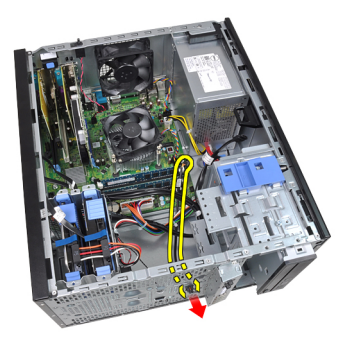

8. Saque con cuidado el cable del interruptor de alimentación.

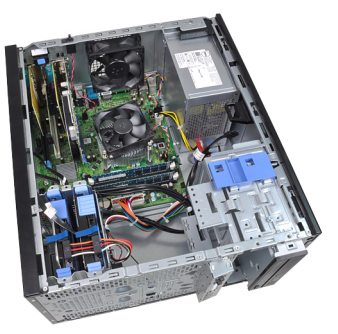

9. Saque el cable del interruptor de alimentación a través de la parte frontal del equipo.

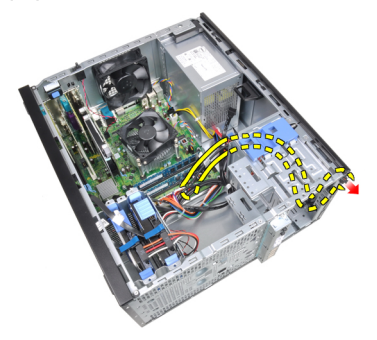
### Instalación del cable del interruptor de alimentación

- 1. Introduzca el cable del interruptor de alimentación a través de la parte frontal del equipo.
- 2. Fije el cable al chasis.
- 3. Enrosque el cable en los ganchos del chasis.
- 4. Conecte el cable a la placa base.
- 5. Instale la *[unidad óptica](#page-19-0)*.
- 6. Instale el [embellecedor frontal](#page-13-0).
- 7. Instale la *[cubierta](#page-11-0)*.
- 8. Siga los procedimientos que se describen en [Después de manipular el](#page-8-0) [interior del equipo](#page-8-0).

## Sensor térmico frontal  $13$

## Extracción del sensor térmico frontal

- 1. Siga los procedimientos que se describen en [Antes de manipular el interior](#page-6-0) [del equipo](#page-6-0).
- 2. Extraiga la [cubierta](#page-10-0).
- 3. Desconecte el cable del sensor térmico de la placa base.

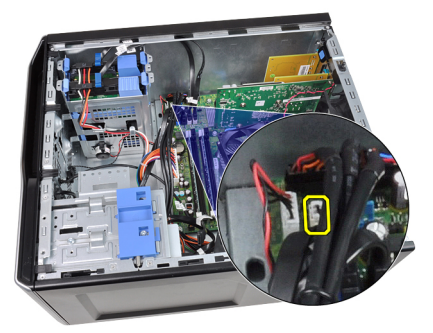

4. Desenrosque el cable del sensor térmico del gancho del chasis.

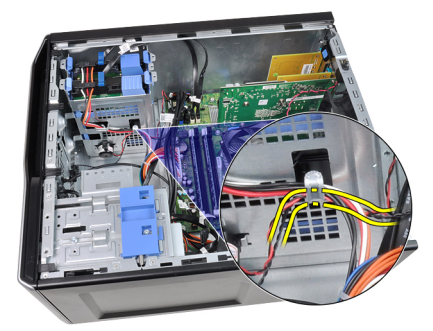

5. Saque con cuidado el sensor térmico de la parte frontal del chasis.

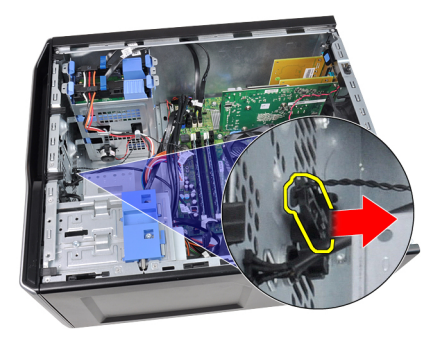

### Instalación del sensor térmico frontal

- 1. Fije con cuidado el sensor térmico en la parte frontal del chasis.
- 2. Enrosque el cable del sensor térmico en los ganchos del chasis.
- 3. Conecte el cable del sensor térmico a la placa base.
- 4. Instale la [cubierta](#page-11-0).
- 5. Siga los procedimientos que se describen en [Después de manipular el](#page-8-0) [interior del equipo](#page-8-0).

## Ventilador del sistema  $14$

### Extracción del ventilador del sistema

- 1. Siga los procedimientos que se describen en [Antes de manipular el interior](#page-6-0) [del equipo](#page-6-0).
- 2. Extraiga la cubierta.
- 3. Desconecte el cable del ventilador del chasis de la placa base.

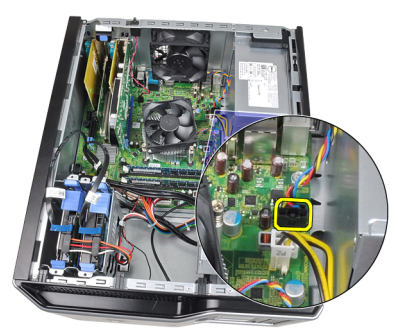

4. Levante y saque el ventilador del sistema de los cuatro aros que lo sujetan a la parte posterior del equipo.

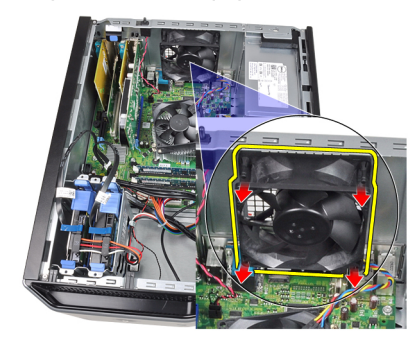

### Instalación del ventilador del sistema

- 1. Coloque el ventilador del chasis en el chasis.
- 2. Pase los cuatro aros a través del chasis y deslícelos hacia fuera a lo largo de la hendidura para fijarlos.
- 3. Conecte el cable del ventilador a la placa base.
- 4. Instale la *[cubierta](#page-11-0)*.
- 5. Siga los procedimientos que se describen en [Después de manipular el](#page-8-0) [interior del equipo](#page-8-0).

## Panel de entrada/salida 15

### Extracción del panel de entrada/salida

- 1. Siga los procedimientos que se describen en [Antes de manipular el interior](#page-6-0) [del equipo](#page-6-0).
- 2. Extraiga la [cubierta](#page-10-0).
- 3. Extraiga el *[embellecedor frontal](#page-12-0).*
- 4. Desconecte el cable del panel de entrada/salida y el cable FlyWire de la placa base.

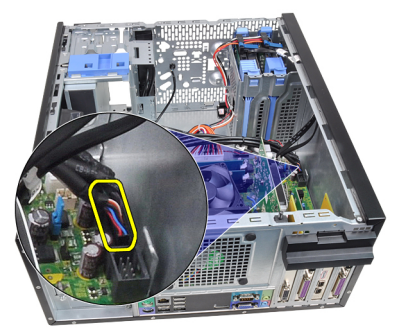

5. Desenrosque el panel de entrada/salida y el cable FlyWire del gancho del equipo.

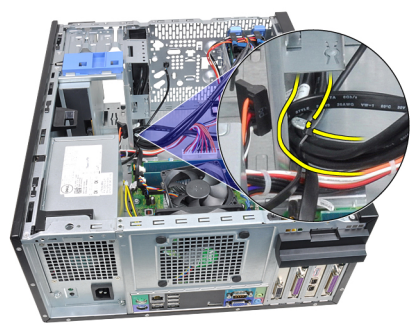

6. Extraiga el tornillo que fija el panel de entrada/salida al equipo.

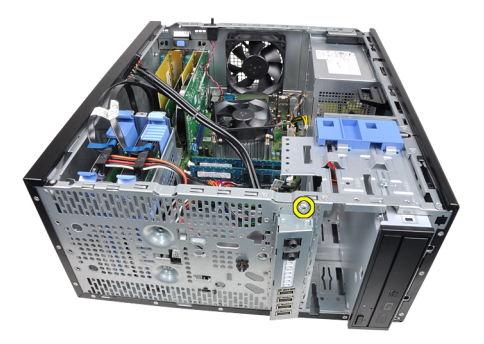

7. Deslice el panel de entrada/salida hacia la izquierda del equipo para soltarlo.

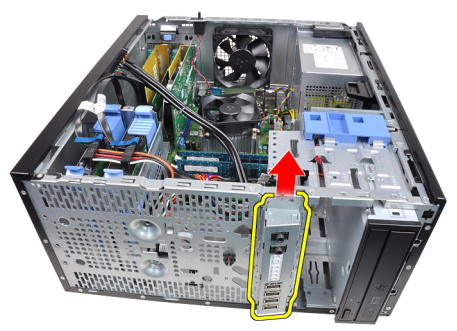

8. Extraiga el panel de entrada/salida colocando el cable a través de la parte frontal de equipo

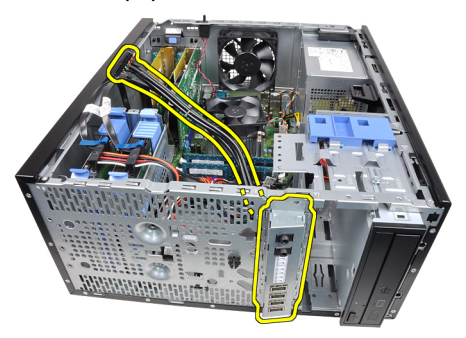

#### Instalación del panel de entrada/salida

- 1. Inserte el panel de entrada/salida en la ranura de la parte frontal del chasis.
- 2. Deslice el panel de entrada/salida hacia la derecha del equipo para fijarlo al chasis.
- 3. Utilice un destornillador Phillips para apretar el único tornillo que fija el panel al chasis.
- 4. Enrosque el cable del panel de entrada/salida y el cable FlyWire en el gancho del chasis.
- 5. Conecte el cable del panel de entrada/salida y el cable FlyWire a la placa base.
- 6. Instale el *[embellecedor frontal](#page-13-0).*
- 7. Instale la *[cubierta](#page-11-0)*.
- 8. Siga los procedimientos que se describen en *[Después de manipular el](#page-8-0)* [interior del equipo](#page-8-0).

# Fuente de alimentación 16

### Extracción de la fuente de alimentación

- 1. Siga los procedimientos que se describen en [Antes de manipular el interior](#page-6-0) [del equipo](#page-6-0).
- 2. Extraiga la [cubierta](#page-10-0).
- 3. Desconecte los cables de alimentación conectados a los discos duros y unidades ópticas.

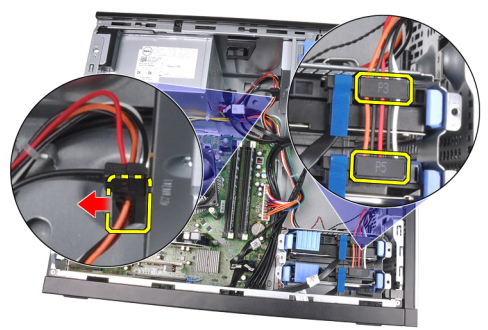

4. Desenrosque los cables de alimentación de los ganchos del equipo.

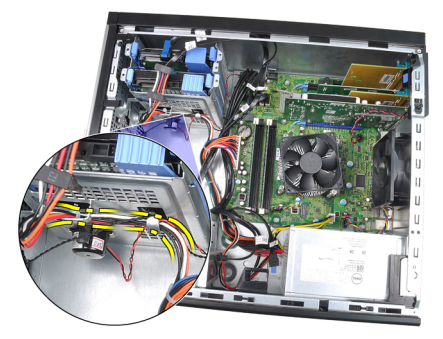

5. Desconecte el cable de alimentación de 24 patas de la placa base.

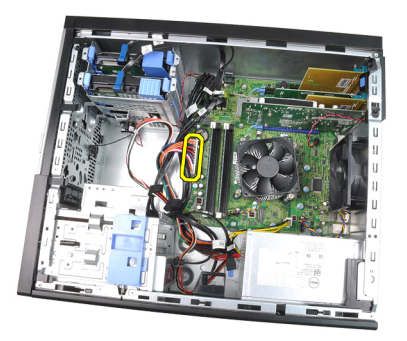

6. Desconecte el cable de alimentación de 4 patas de la placa base.

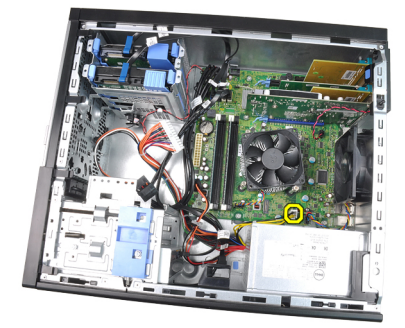

7. Quite los cuatro tornillos que fijan la fuente de alimentación a la parte posterior del equipo.

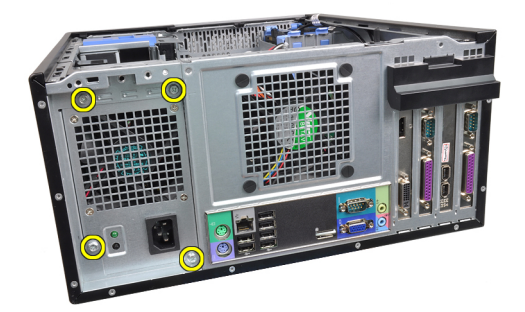

8. Presione la pestaña de liberación azul que se encuentra al lado de la fuente de alimentación (1) y deslice ésta hacia la parte frontal de equipo (2).

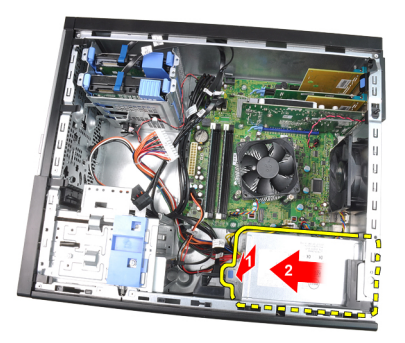

9. Extraiga la fuente de alimentación del ordenador.

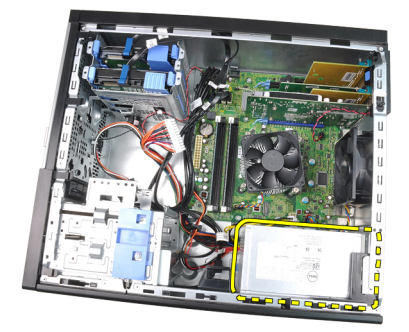

## Instalación de la fuente de alimentación

- 1. Coloque la fuente de alimentación en el chasis y deslícela hacia la parte posterior del equipo para fijarla.
- 2. Utilice un destornillador Phillips para apretar los tornillos que fijan la fuente de alimentación a la parte posterior del equipo.
- 3. Conecte el cable de alimentación de 4 patas a la placa base.
- 4. Conecte el cable de alimentación de 24 patas a la placa base.
- 5. Enrosque los cables de alimentación en los ganchos del chasis.
- 6. Conecte los cables de alimentación de los discos duros y unidades ópticas.
- 7. Instale la *[cubierta](#page-11-0)*.
- 8. Siga los procedimientos que se describen en *[Después de manipular el](#page-8-0)* [interior del equipo](#page-8-0).

## Placa base 17

#### Extracción de la placa base

- 1. Siga los procedimientos que se describen en [Antes de manipular el interior](#page-6-0) [del equipo](#page-6-0).
- 2. Extraiga la [cubierta](#page-10-0).
- 3. Extraiga el [embellecedor frontal](#page-12-0).
- 4. Extraiga la [tarjeta de expansión](#page-14-0).
- 5. Extraiga el procesador y el disipador de calor.
- 6. Desconecte todos los cables conectados a la placa base.

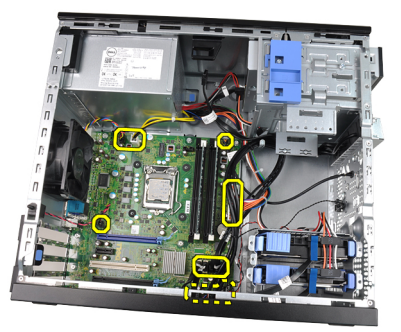

7. Quite los tornillos que fijan la placa base al equipo.

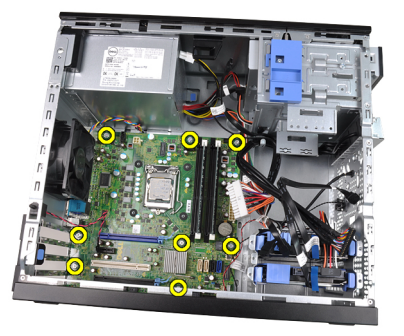

8. Deslice la placa base hacia la parte frontal del equipo.

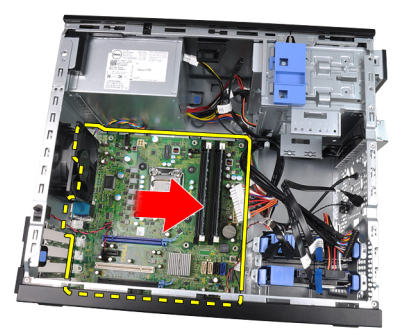

9. Incline con cuidado la placa base 45 grados y después sáquela del equipo.

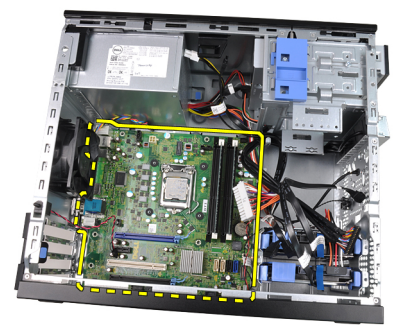

### Instalación de la placa base

- 1. Alinee la placa base con los conectores de puertos de la parte posterior del chasis y colóquela en éste.
- 2. Apriete los tornillos que fijan la placa base al chasis.
- 3. Conecte los cables a la placa base.
- 4. Instale el *[procesador y el disipador de calor](#page-30-0)*.
- 5. Instale la [tarjeta de expansión](#page-16-0).
- 6. Instale el *[embellecedor frontal](#page-13-0)*.
- 7. Instale la *[cubierta](#page-11-0)*.
- 8. Siga los procedimientos que se describen en [Después de manipular el](#page-8-0) [interior del equipo](#page-8-0).

# Programa de configuración del sistema 18

### Programa de configuración del sistema

El sistema ofrece las opciones siguientes:

- Acceso al programa de configuración del sistema pulsando <F2>
- Activar el menú de inicio de una vez pulsando <F12>

Pulse <F2> para entrar en el programa de configuración del sistema y hacer cambios en los parámetros definibles por el usuario. Si tiene problemas para entrar en el programa de configuración del sistema usando esta tecla, pulse <F2> cuando parpadeen por primera vez los LED del teclado.

#### Menú de inicio

Este equipo incluye un menú de inicio de una vez. Esta función ofrece a los usuarios un mecanismo rápido y cómodo para omitir el orden de los dispositivos de inicio de configuración del sistema definido e iniciar directamente en un dispositivo específico (por ejemplo: disquete, CD-ROM o disco duro).

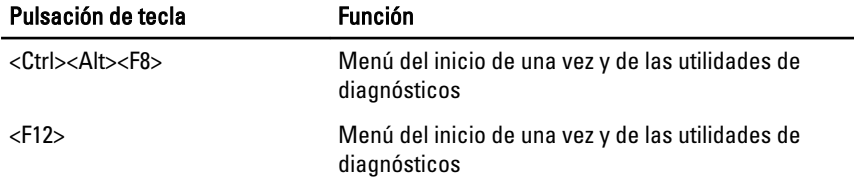

#### Mejoras del menú de inicio

Las mejoras en el menú de inicio introducidas en las plataformas anteriores son las siguientes:

- Acceso más fácil: aunque la pulsación de las teclas <Ctrl><Alt><F8> todavía existe y se puede usar para iniciar el menú, solo se tiene que pulsar <F12> durante el inicio del sistema para acceder al menú.
- Indicaciones para el usuario: no solo es fácil acceder al menú, el usuario también recibe la indicación de que utilice las teclas de la pantalla inicial

del BIOS (vea la siguiente imagen). La pulsación ya no está "oculta" para el usuario.

• Opciones de diagnóstico: el menú de inicio incluye dos opciones de diagnóstico, IDE Drive Diagnostics (diagnósticos del disco duro 90/90) e inicio en la partición de la utilidad. El beneficio aquí es que el usuario no tiene que recordar las pulsaciones de teclas <Ctrl><Alt><D> and <Ctrl><Alt><F10> (aunque todavía funcionan).

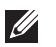

NOTA: El BIOS ofrece una opción para desactivar cualquiera o las dos indicaciones de pulsaciones de teclas del submenú System Security / Post Hotkeys (Seguridad del sistema / Teclas de acceso directo durante la Post).

Cuando se introducen las pulsaciones <F12> o <Ctrl><Alt><F8> correctamente, el equipo emite sonidos. La secuencia de teclas abre el menú de dispositivos de inicio que es similar en apariencia al menú de inicio de Microsoft.

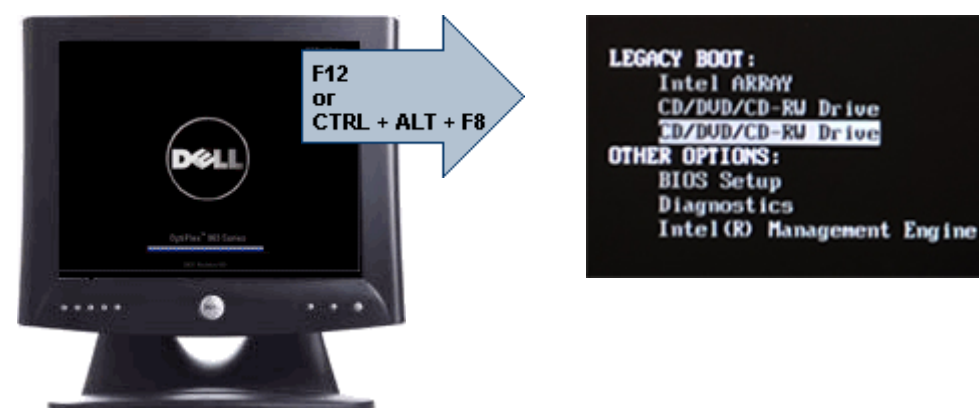

Puesto que el menú de inicio de una vez afecta al inicio actual, tiene el beneficio añadido de no requerir que el técnico tenga que restaurar el orden de inicio del cliente después de completar la solución de problemas.

#### Secuencias clave de tiempos

El teclado no es el primer dispositivo que inicializa el programa de configuración del sistema. Por tanto, si pulsa un tecla demasiado pronto, bloqueará el teclado. Cuando ocurre esto, en el monitor aparece un mensaje de error de teclado, no pudiéndose reiniciar el sistema con las teclas <Ctrl><Alt><Del>.

Para evitar esta situación, espere a que el teclado se inicialice antes de pulsar ninguna tecla. Hay dos formas de saber que ha ocurrido esto:

- Las luces del teclado parpadean.
- Durante el inicio, en la esquina superior derecha aparece la indicación "F2=Setup".

El segundo método es válido si el monitor ya se ha encendido. En caso contrario, a menudo el sistema pasa la ventana de la oportunidad antes de que la señal de vídeo sea visible. Si este es el caso, confíe en el primer método de las luces del teclado para saber si este ha sido inicializado.

#### Códigos de sonidos y mensajes de error de texto

El BIOS de OptiPlex puede mostrar mensajes de error en inglés, junto con códigos de sonidos. Si el BIOS determina que el anterior inicio no fue correcto, se mostrará un mensaje de error similar al siguiente:

```
Previous attempts at booting this system have failed at 
checkpoint _____. For help in resolving this problem,
please note this checkpoint and contact Dell Technical
Support (Los intentos anteriores de iniciar el sistema han 
fallado en el punto de comprobación ______. Para obtener 
ayuda para resolver este problema, anote el punto de 
comprobación y póngase en contacto con el servicio de 
asistencia técnica de Dell).
```
La parte vacía contiene un código SmartVu. Para saber el código, busque la frase en SMVU codes (códigos SMVU) en la Base de conocimientos Dell. Estos códigos son indicadores únicamente; antes de reemplazar componentes, realice la solución de problemas.

### Navegación

Se puede desplazar por la configuración del equipo mediante el teclado o el ratón.

Utilice las pulsaciones de tecla siguientes para navegar por las pantallas del BIOS:

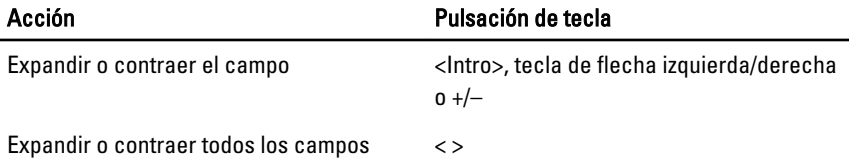

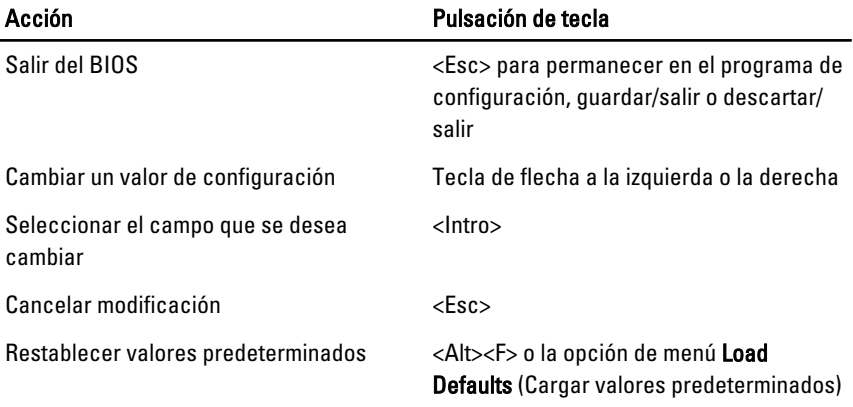

#### Opciones del programa de configuración del sistema

NOTA: Los elementos listados en esta sección aparecerán o no en función del equipo y de los dispositivos que haya instalados en éste.

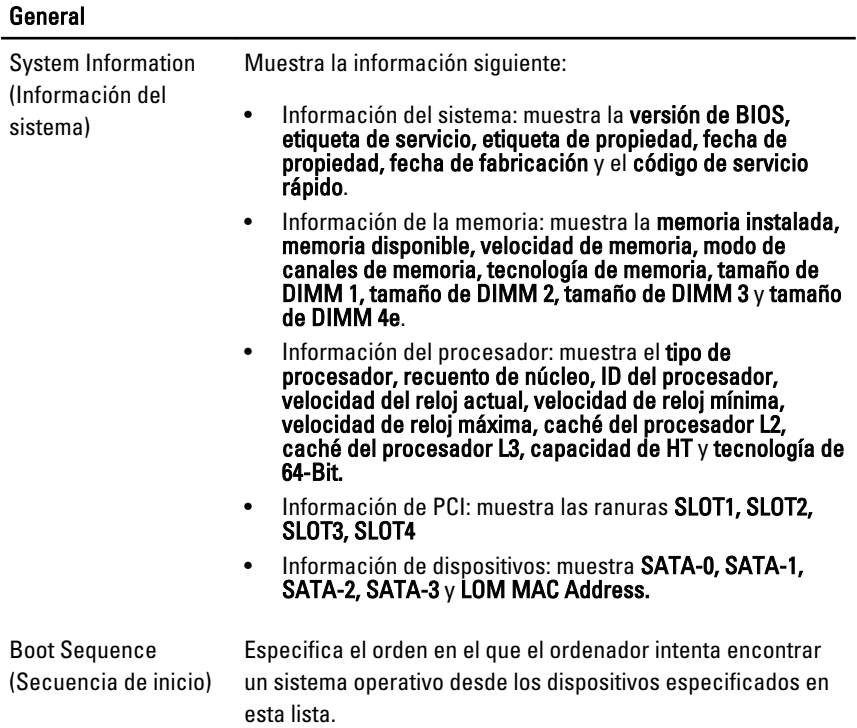

SATA)

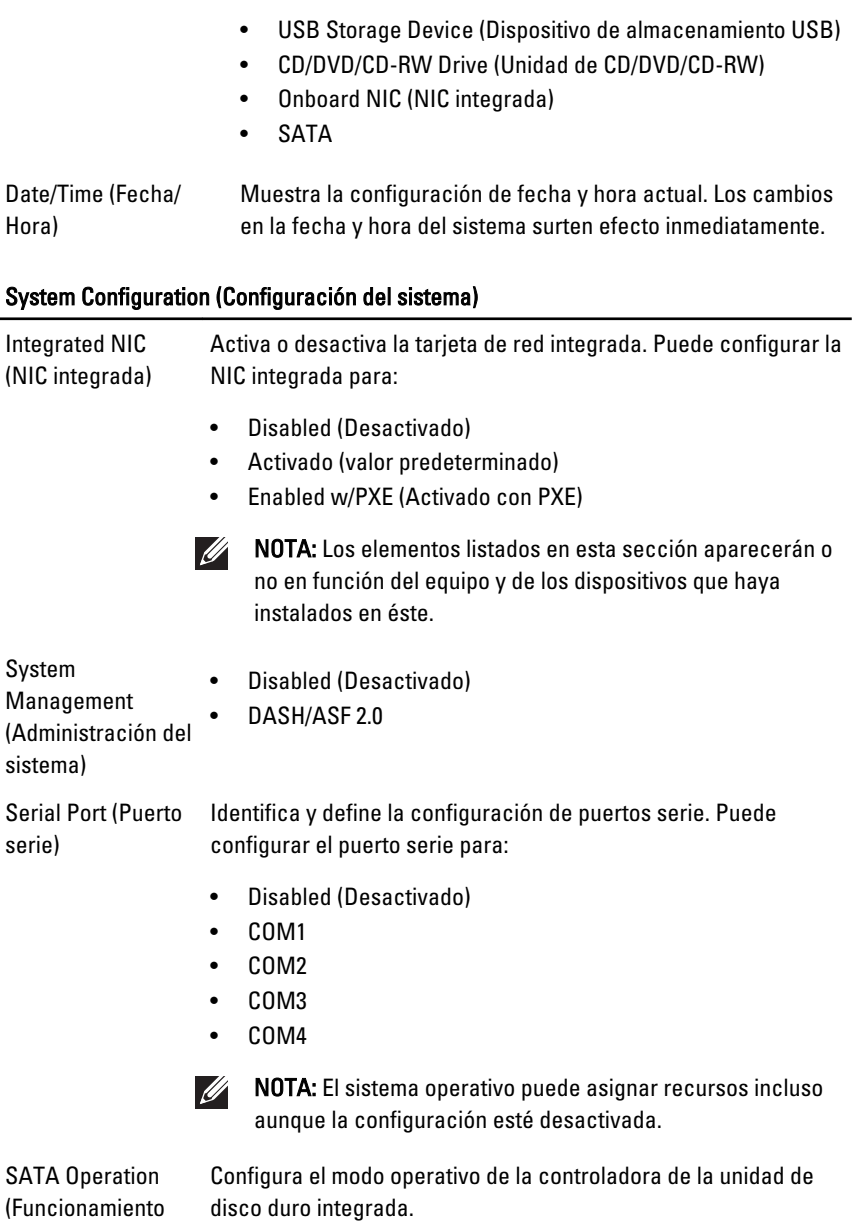

57

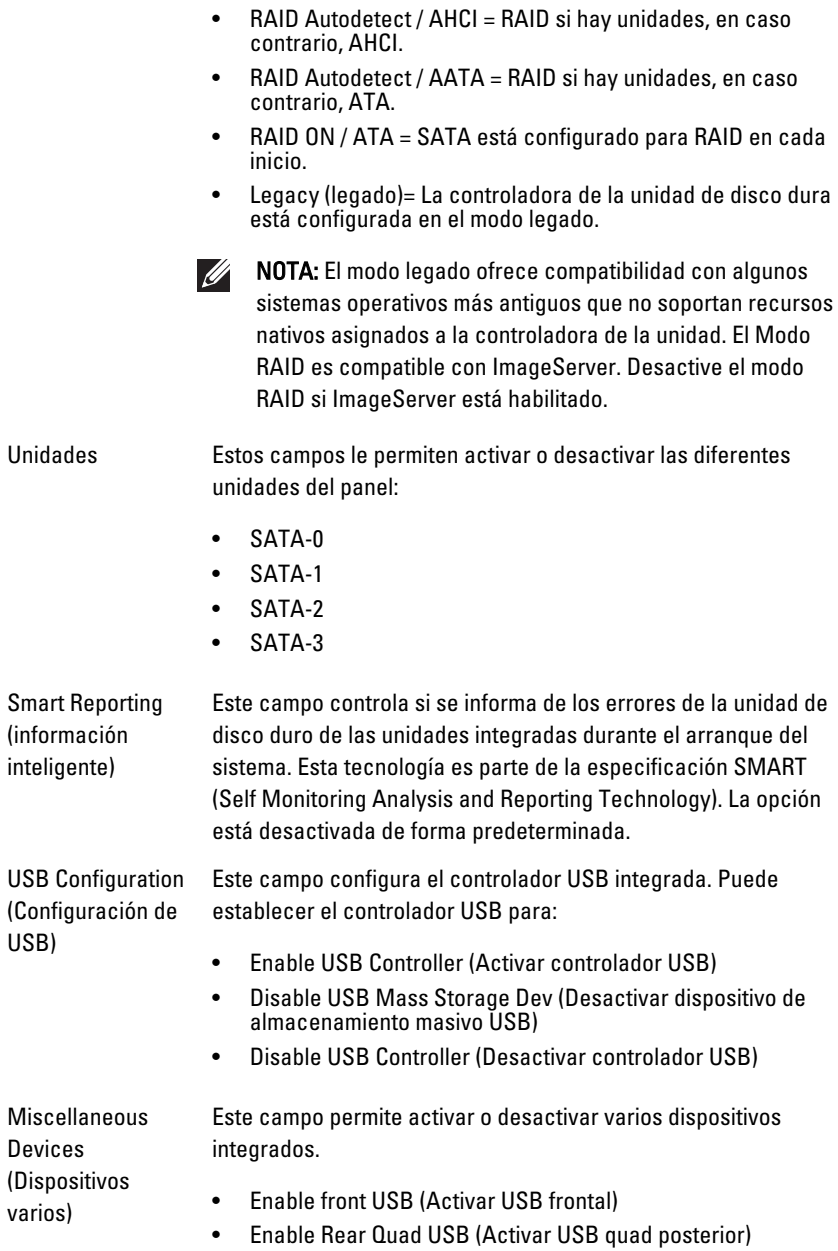

- Enable Rear Dual USB (Activar USB dual posterior)
- Enable PCI Slot (Activar ranura PCI)

#### Vídeo

l.

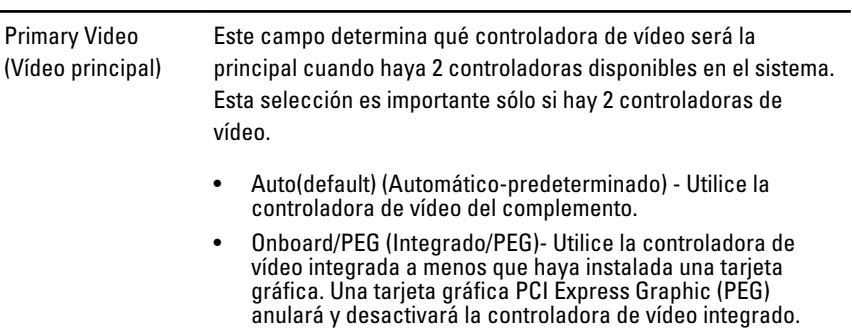

#### Security (Seguridad)

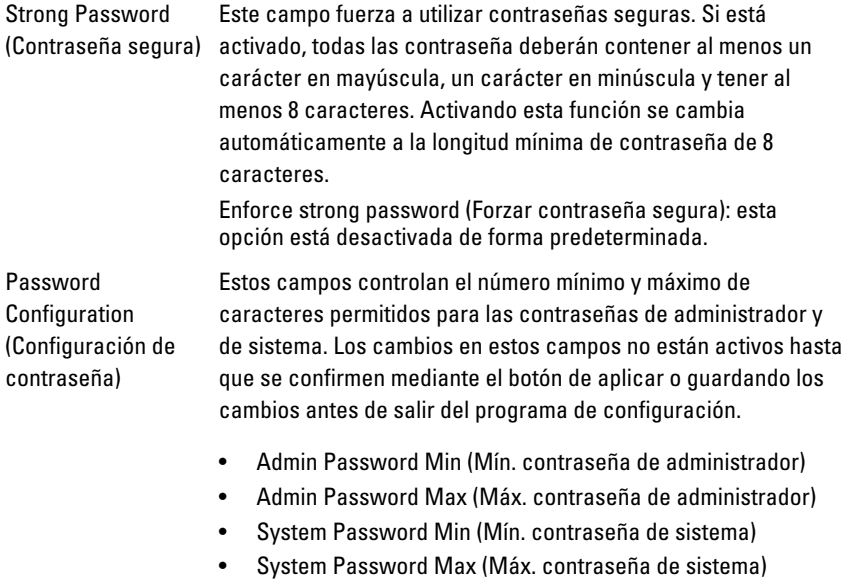

#### Security (Seguridad)

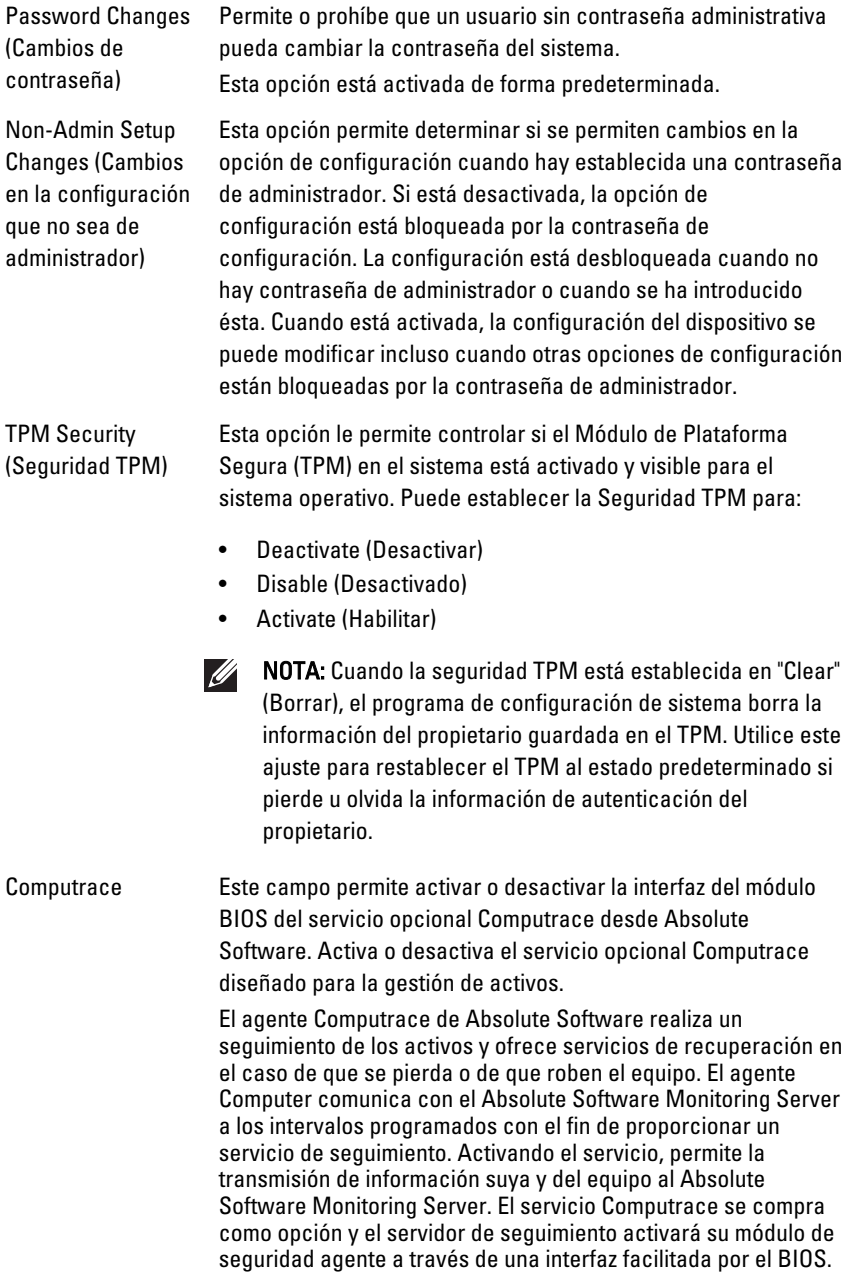

Computrace y Absolute son marcas comerciales registradas de Absolute Software Corporation. • Deactivated (Desactivado): esta opción está desactivada de forma predeterminada. • Disable (Desactivado) • Activate (Habilitar) Chassis Intrusion (Intrusión en el chasis) Este campo controla la función de intrusión en el chasis. Puede configurar esta opción para: • Clear Intrusion Warning (Eliminar advertencia de intrusión): activado de forma predeterminada si se detecta intrusión en el chasis. • Disable (Desactivado) • Enable (Activado) • On-Silent (En silencio): activado de forma predeterminada si se detecta una intrusión en el chasis. CPU XD Support (Compatibilidad con CPU XD) Activa o desactiva el modo de desactivar ejecución del procesador. Esta opción está activada de forma predeterminada. OROM Keyboard Access (Acceso de teclado OROM) Esta opción determina si los usuarios pueden entrar en las pantallas de configuración de ROM opcionales a través de

teclas de acceso directo durante el inicio. Específicamente, los parámetros pueden impedir el acceso a Intel RAID (CTRL+I) o Intel Management Engine BIOS Extension (CTRL+P/F12).

- **Enable** (Activado): el usuario puede entrar en las pantallas de configuración OROM a través de la tecla de acceso directo.
- One-Time Enable (Activado por una vez): el usuario puede entrar en las pantallas de configuración OROM a través de teclas de acceso directo solo en el siguiente inicio. Después del siguiente inicio, la configuración pasará al estado de desactivado
- Enable (Desactivado): el usuario no puede entrar en las pantallas de configuración OROM a través de la tecla de acceso directo.

Esta opción está ajustada como Desactivado de forma predeterminada.

#### Security (Seguridad)

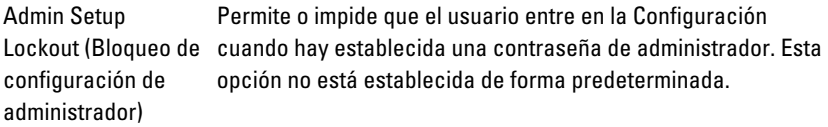

#### Performance (Rendimiento)

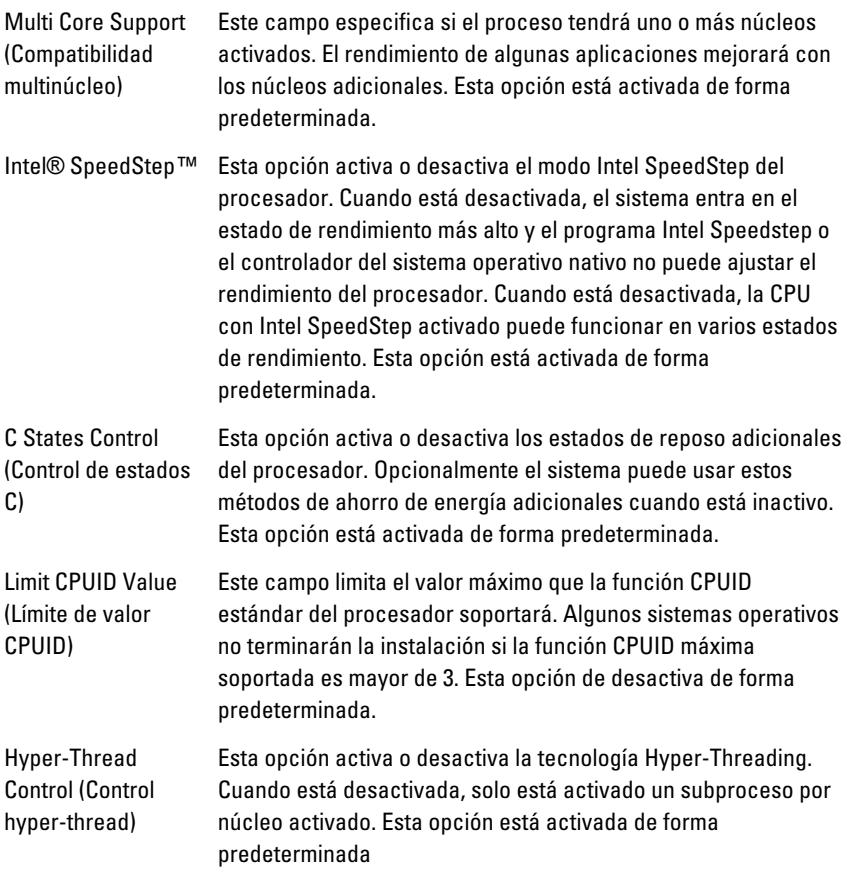

#### Power Management (Administración de energía)

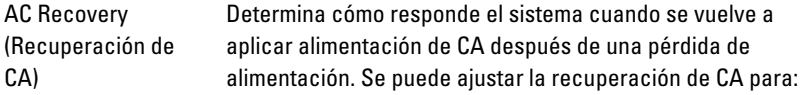

• Power Off (Apagado) (valor predeterminado)

Controla si está activado el reposo profundo.

- Power On (Encendido)
- Last State (Último estado)

Auto On Time (Hora de encendido automático)

Ajusta la hora para encender automáticamente el equipo. La hora se mantiene con el formato estándar de 12 horas (hora:minutos:segundos). Cambie la hora de encendido escribiendo los valores en los campos de hora y AM/PM.

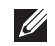

 $\mathscr{U}$ 

NOTA: Esta función no tiene ningún efecto si se apaga el ordenador con el conmutador de una regleta de enchufes o un protector de sobretensión o si la opción Auto Power On (Encendido automático) desactivada.

Deep Sleep Control (Control de reposo profundo)

Fan Control Override (Anulación del control del ventilador)

Controla la velocidad del ventilador del sistema. Esta opción está desactivada de forma predeterminada.

NOTA: Cuando esta opción está activada, el ventilador funciona a la máxima velocidad.

Wake on LAN (Encendido por LAN)

Esta opción permite al equipo encenderse desde el estado de apagado cuando se activa mediante una señal especial de la LAN. La activación desde el estado en espera no se ve afectada por este ajuste y deberá estar activada en el sistema operativo. Esta característica solo funciona cuando el equipo está conectado a la alimentación de CA.

- Disabled (Desactivado): no permite que el sistema se encienda cuando recibe una señal de activación de la LAN o de la LAN inalámbrica.
- LAN Only (Solo LAN): permite que el sistema se encienda mediante señales especiales de la WLAN.

Esta opción está desactivada de forma predeterminada.

#### POST Behavior (Comportamiento durante la POST)

Numlock LED (LED de Activa o desactiva la función de bloqueo numérico cuando se Bloq Num) inicia el equipo. Cuando está activada (predeterminado), esta

#### POST Behavior (Comportamiento durante la POST)

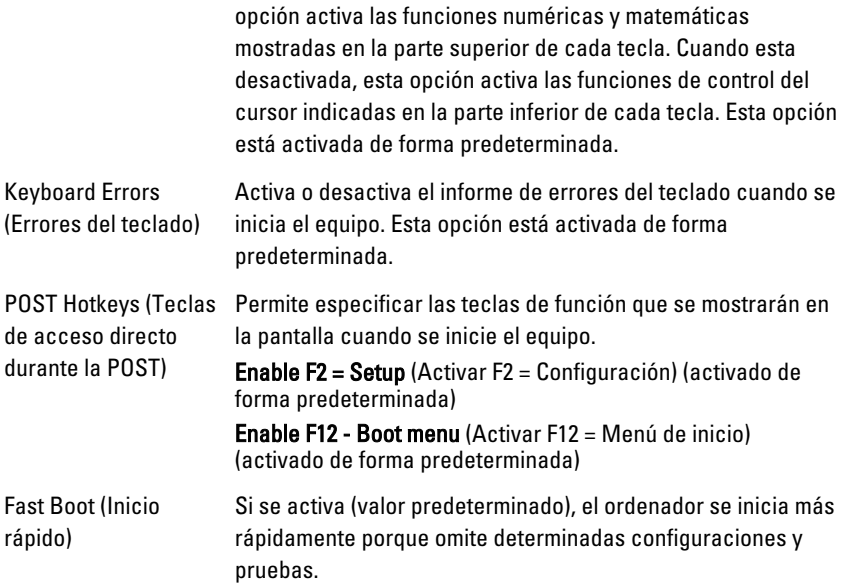

#### Virtualization Support (Soporte de virtualización)

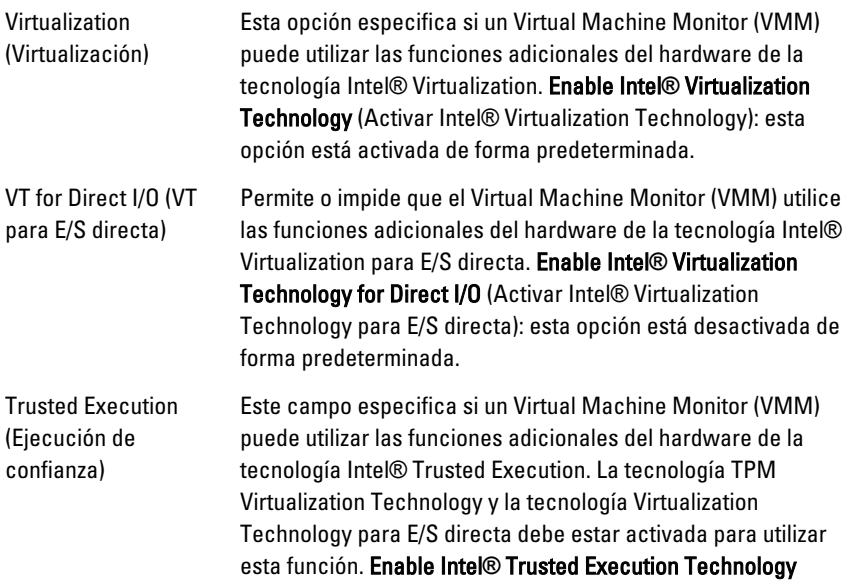

(Activar Intel® Trusted Execution Technology): esta opción está desactivada de forma predeterminada.

#### Maintenance (Mantenimiento)

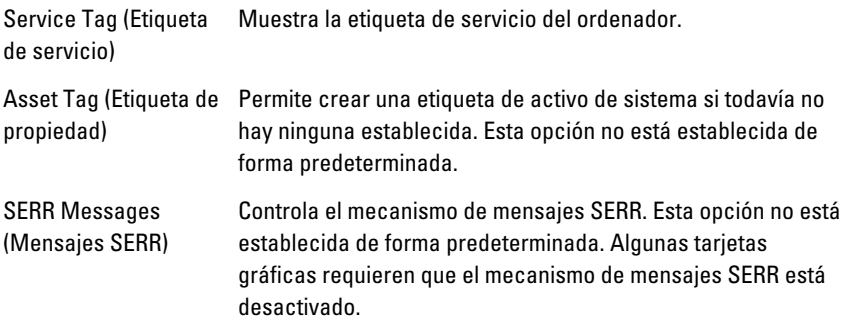

#### System Logs (Registros del sistema)

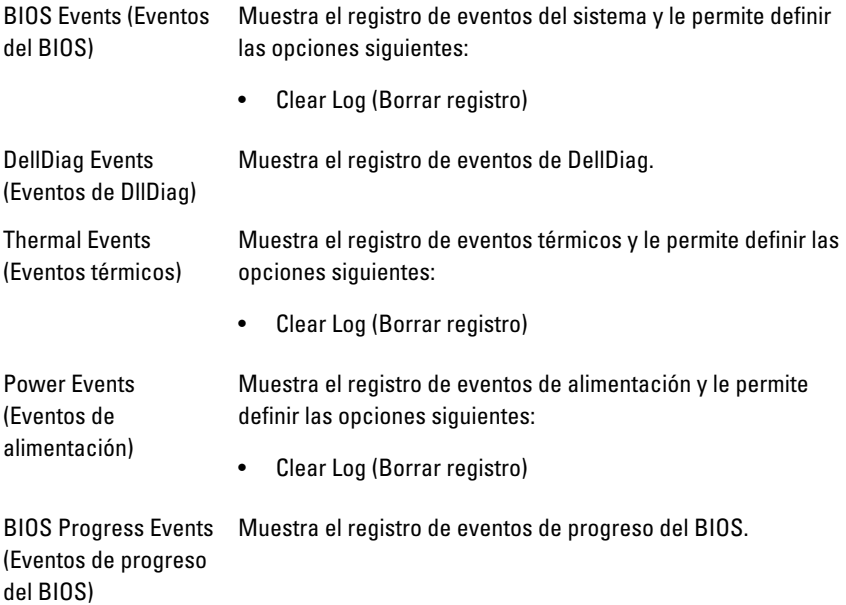

## Solución de problemas 19

### LED de diagnósticos

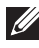

NOTA: Los LED de diagnósticos solo sirven como indicador del progreso durante el proceso de la POST. Estos LED no indican el problema que ha hecho que se detenga la rutina de inicio.

Los LED de diagnósticos están situados en la parte frontal del chasis al lado del botón de encendido. Estos LED solo están activos y visibles durante el proceso de inicio. Una vez que se empieza a cargar el sistema operativo, se apagan y ya no están visibles.

Ahora el sistema incluye LED previos a la POST y de la POST con el fin de ayudar a señalar un posible problema del sistema de un modo más fácil y preciso.

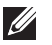

NOTA: Las luces de diagnósticos parpadearán cuando el botón de encendido esté en ámbar o apagado y no parpadearán cuando esté en azul. Esto no tiene otro significado.

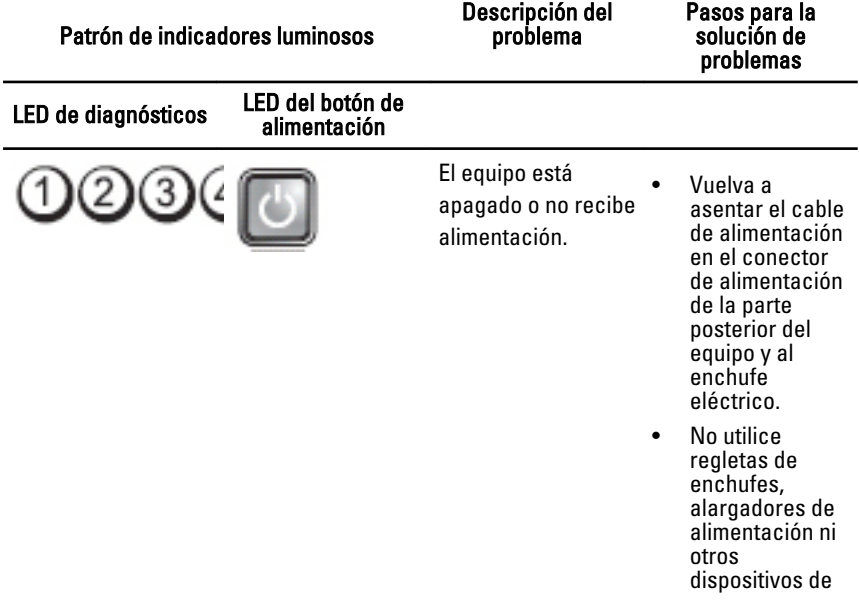

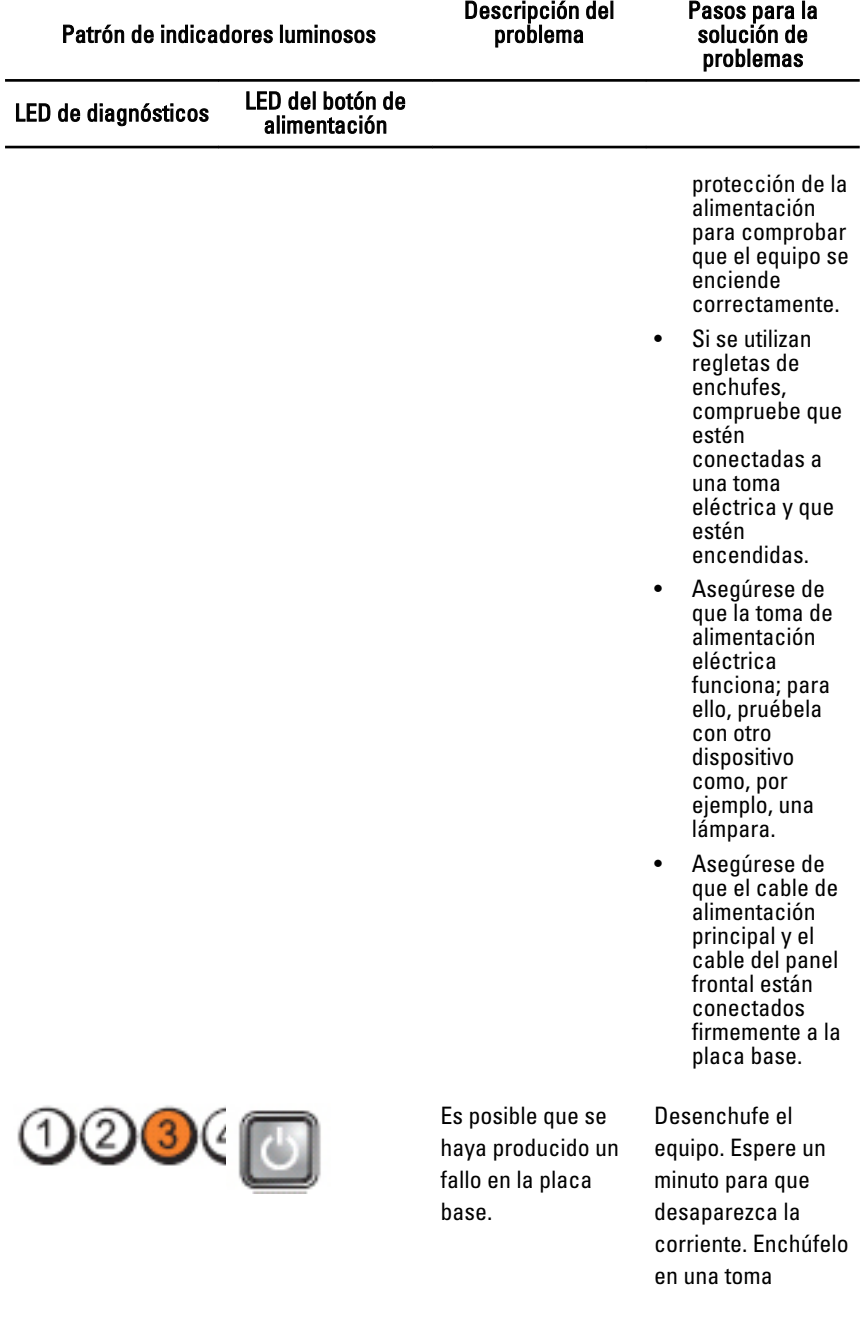

Descripción del problema

#### Pasos para la solución de problemas LED de diagnósticos LED del botón de alimentación eléctrica que funcione y pulse el botón de encendido. Posible error de la • Apague el **DO3CH** placa base, fuente equipo de alimentación o dejándolo enchufado. periférico. **Mantenga** pulsado el botón de prueba de la fuente de alimentación situado en la parte posterior de la misma. Si se ilumina el LED que se encuentra al lado del

- interruptor, es posible que el problema sea con la placa base.
- Si no se ilumina el LED al lado del interruptor, desconecte todos los periféricos internos y externos y mantenga presionado el botón de comprobación de la fuente de alimentación. Si se ilumina, puede haber un problema con un periférico.
- Si el LED todavía no se

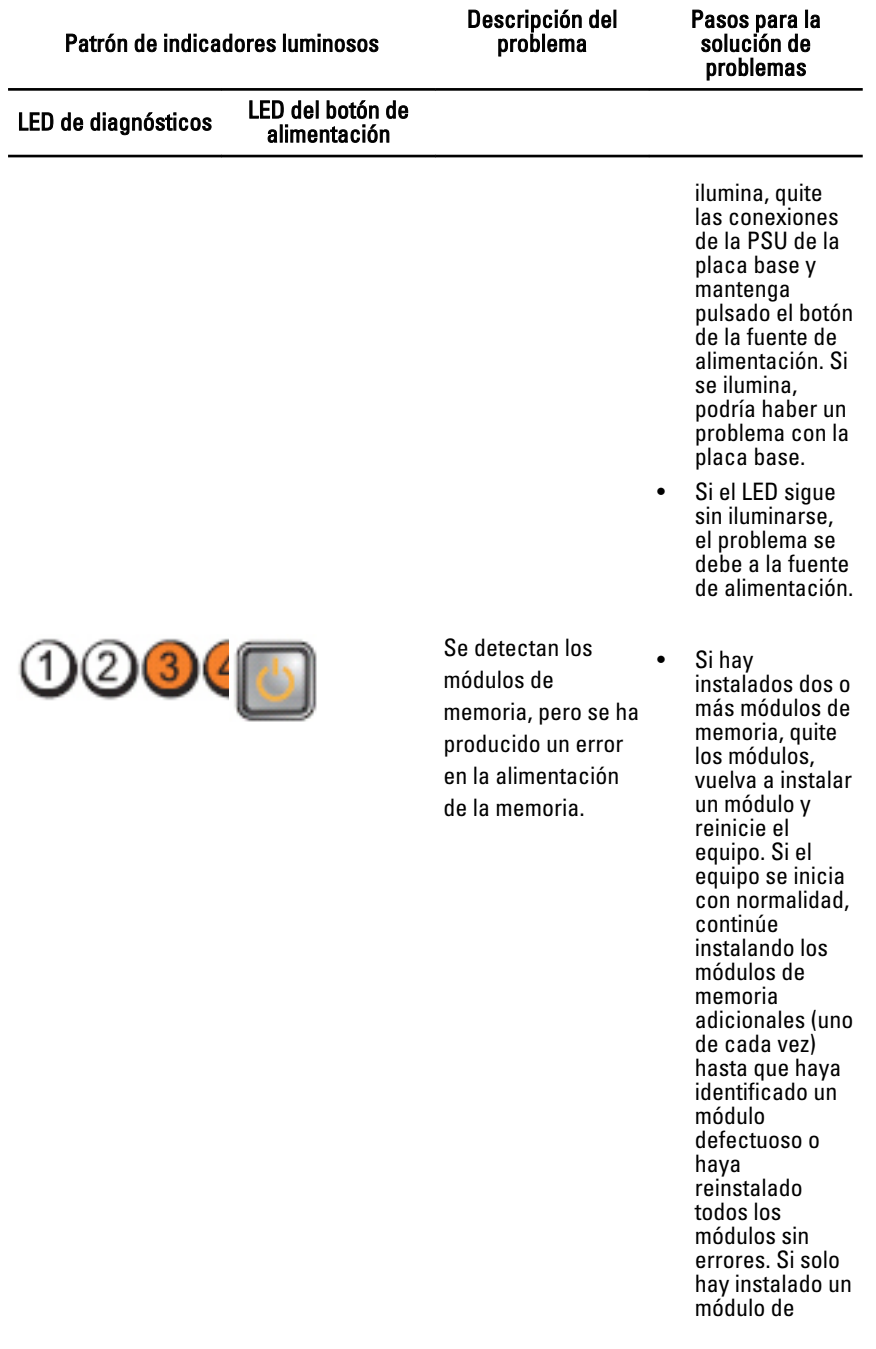

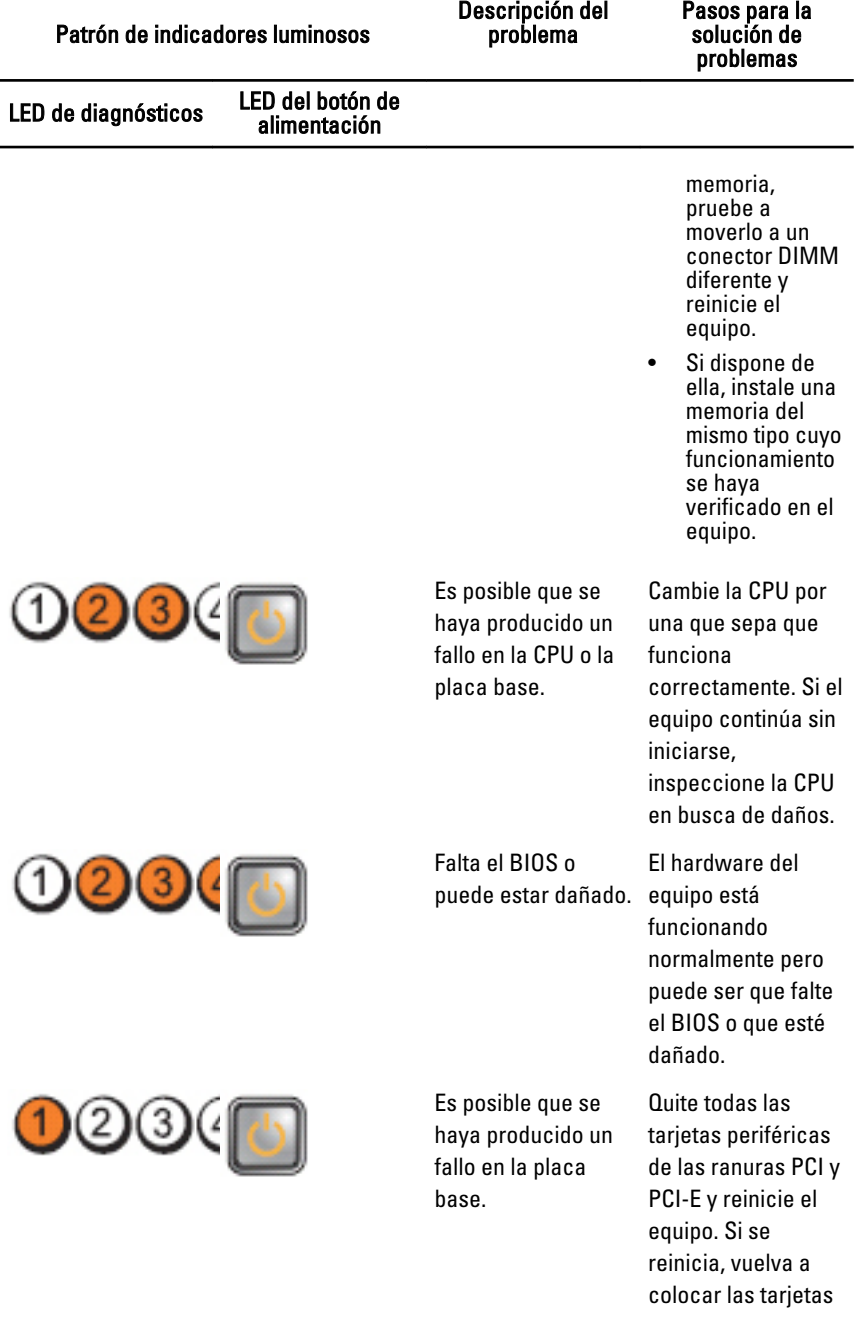

Descripción del problema

Pasos para la solución de problemas

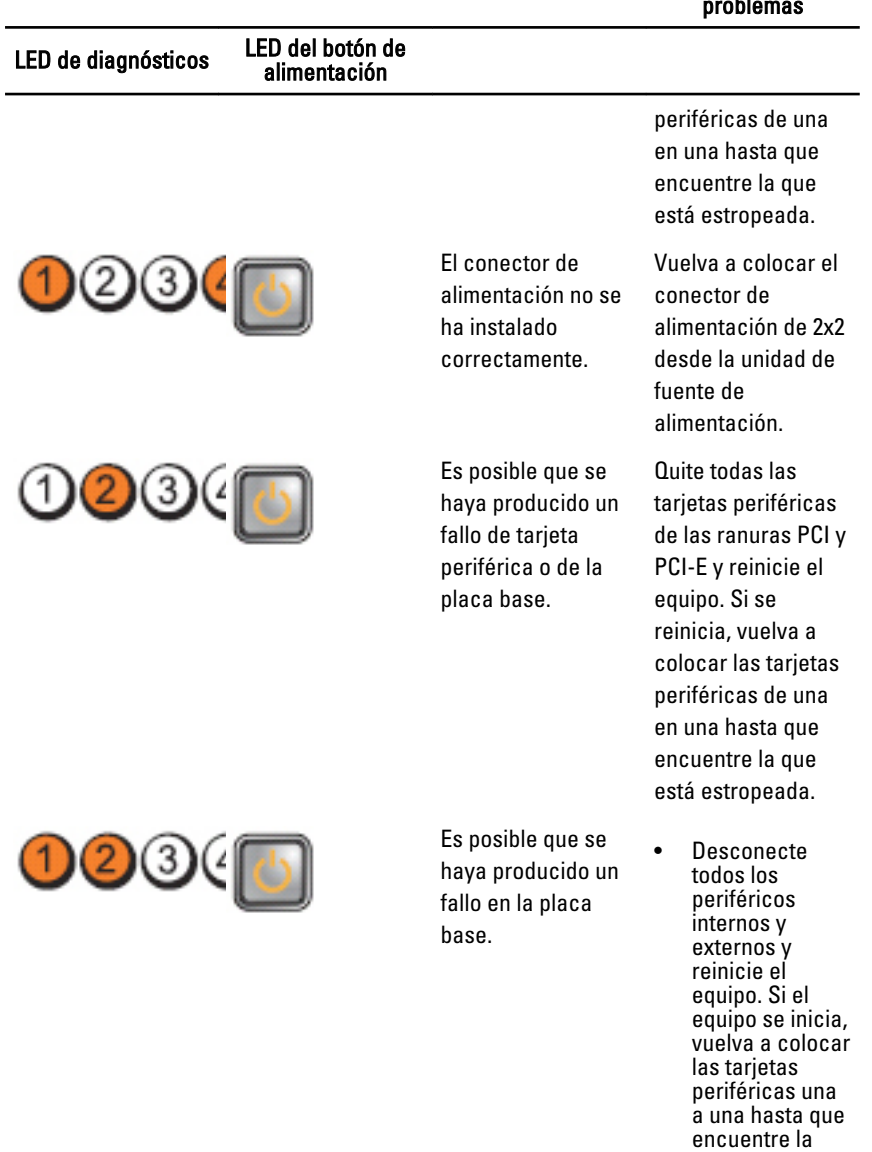

estropeada. • Si el problema persiste, la

que está
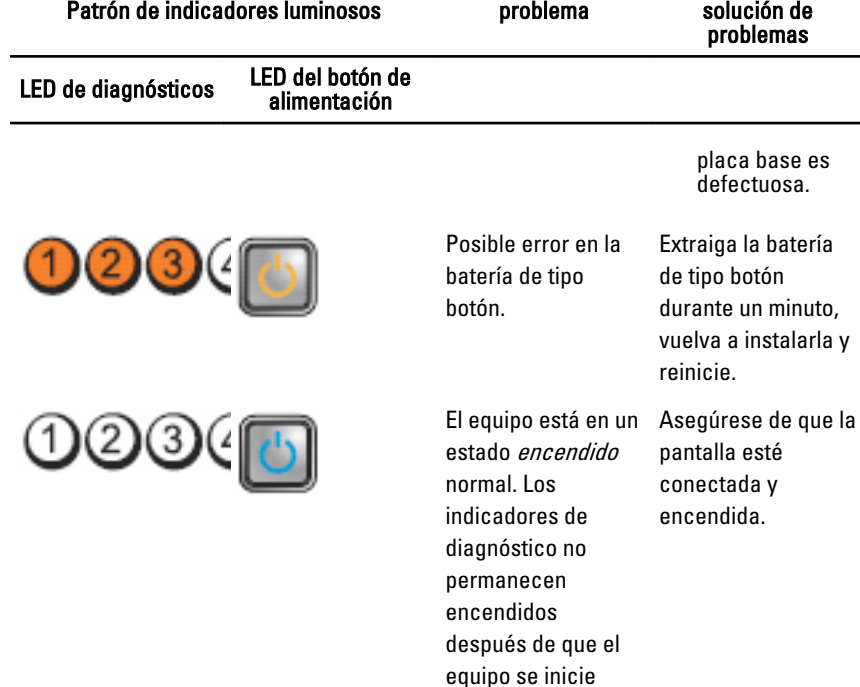

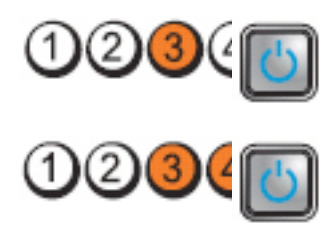

equipo se inicie correctamente en el sistema operativo.

Descripción del

Vuelva a asentar el procesador.

Pasos para la solución de problemas

Se han detectado los módulos de memoria, pero se ha producido un error de memoria.

Posible error en el procesador.

> • Si hay instalados dos o más módulos de memoria, quítelos (consulte el manual de servicio), vuelva a instalar un módulo (consulte el manual de servicio) y reinicie el equipo. Si el

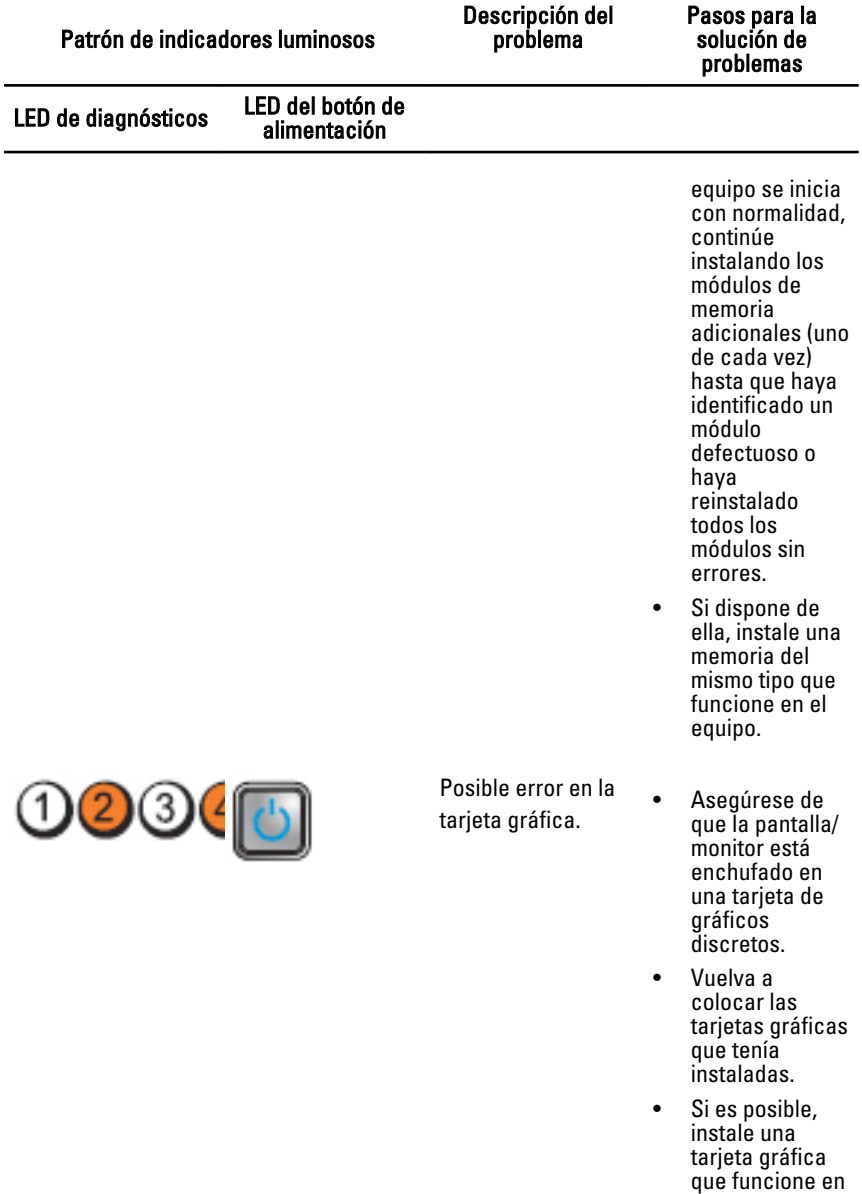

el equipo.

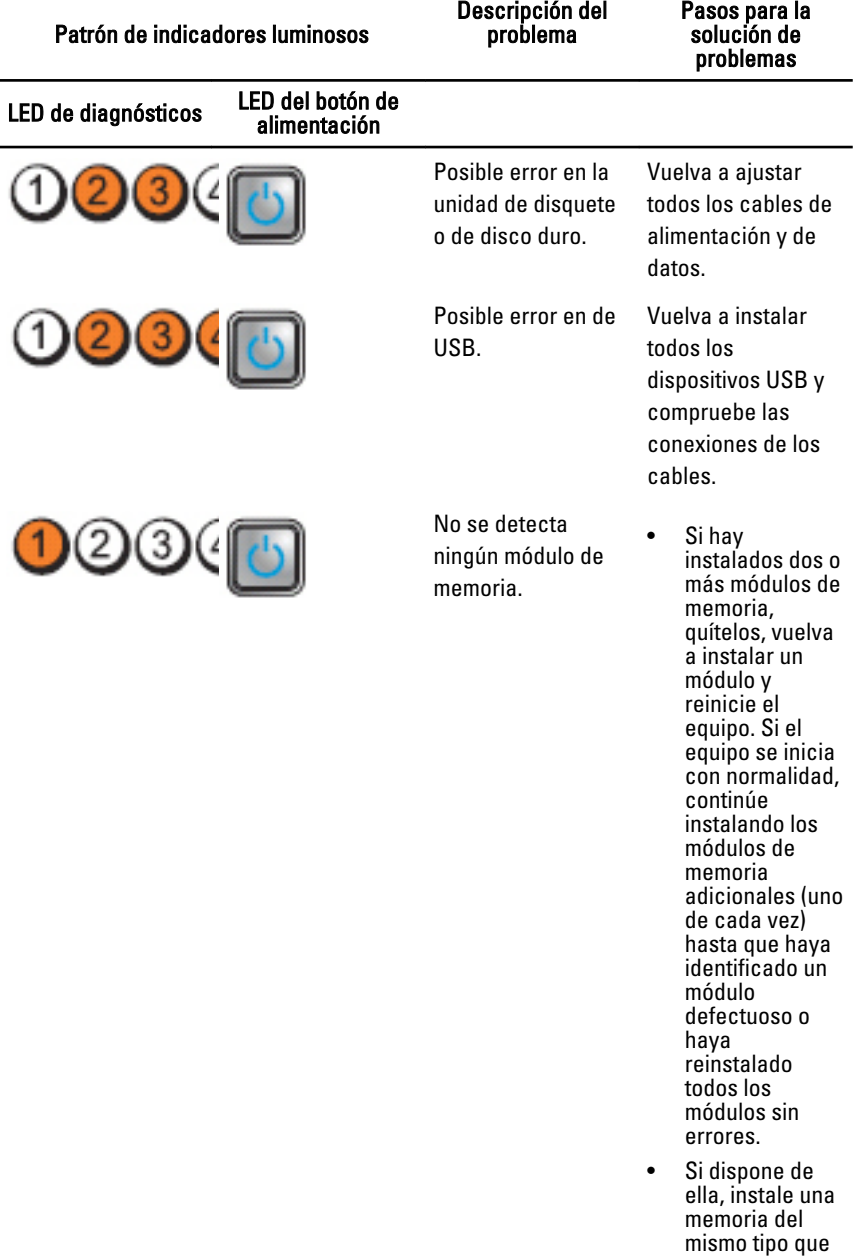

funcione en el equipo.

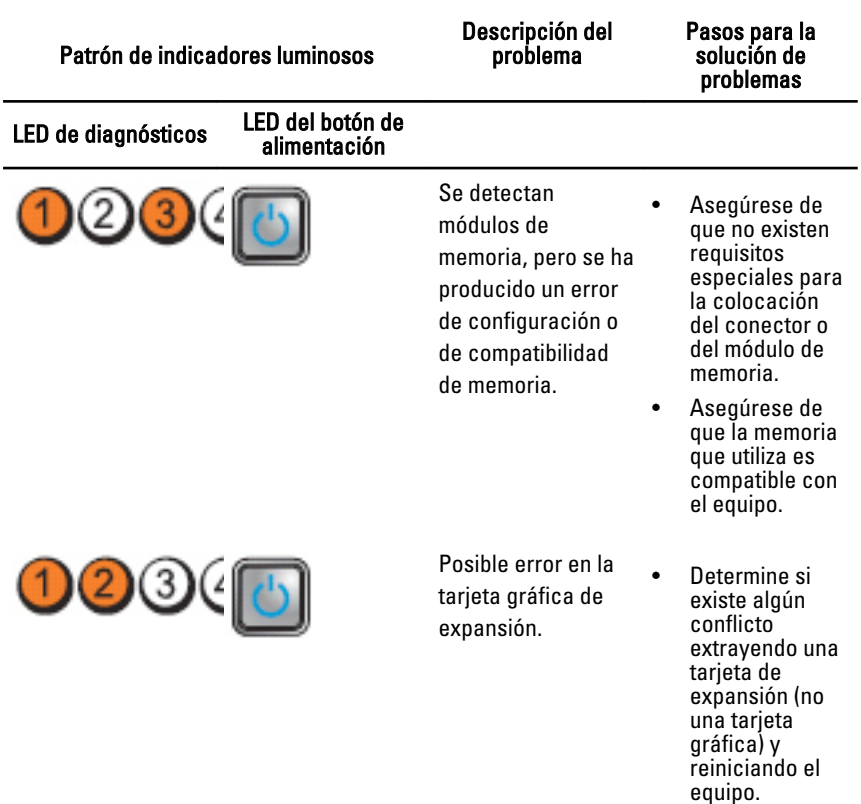

- Si el problema persiste, vuelva a instalar la tarjeta que ha extraído, extraiga otra tarjeta y reinicie el equipo.
- Repita este proceso con todas las tarjetas de expansión instaladas. Si el equipo se inicia con normalidad, resuelva los posibles conflictos de recursos de la

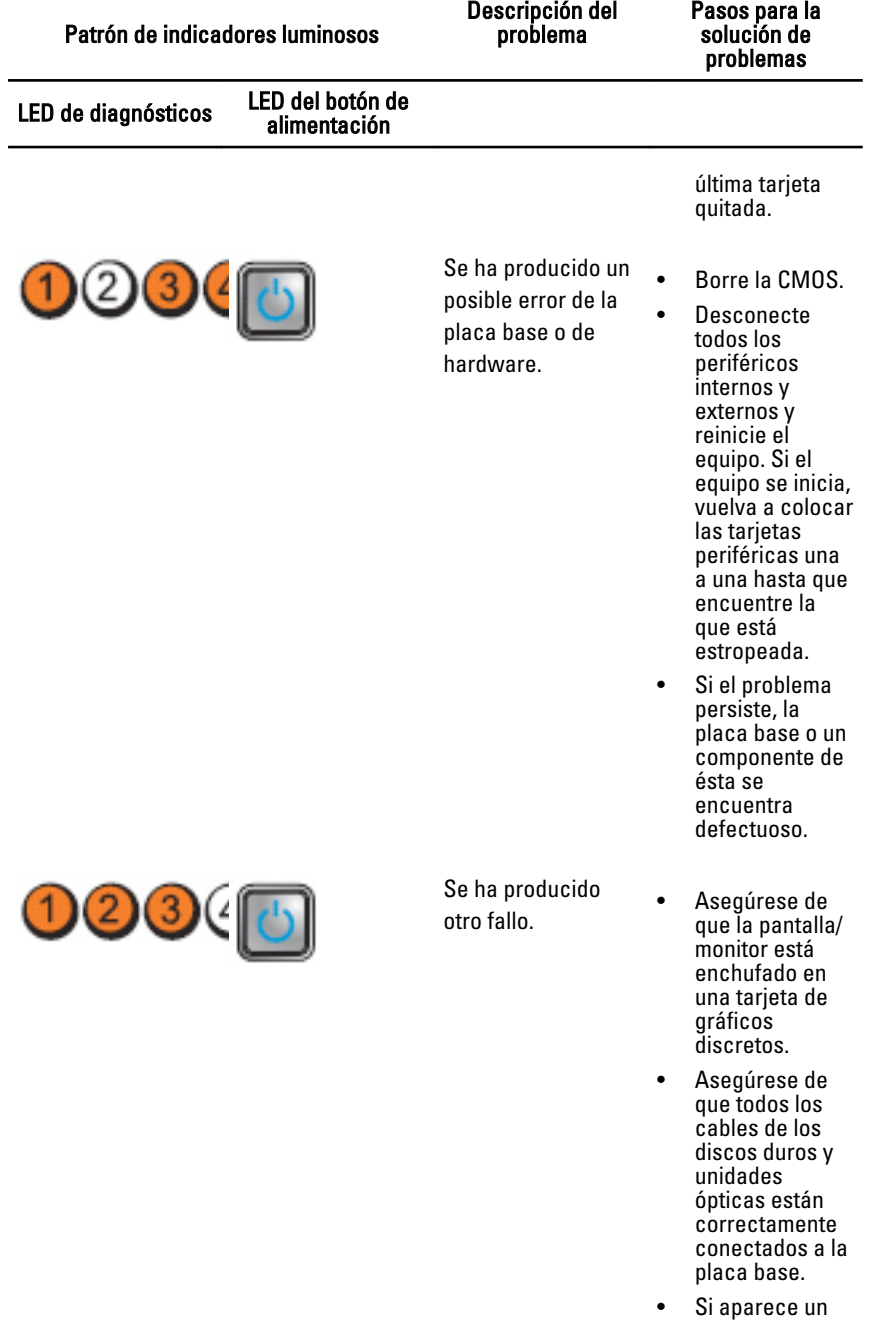

mensaje de

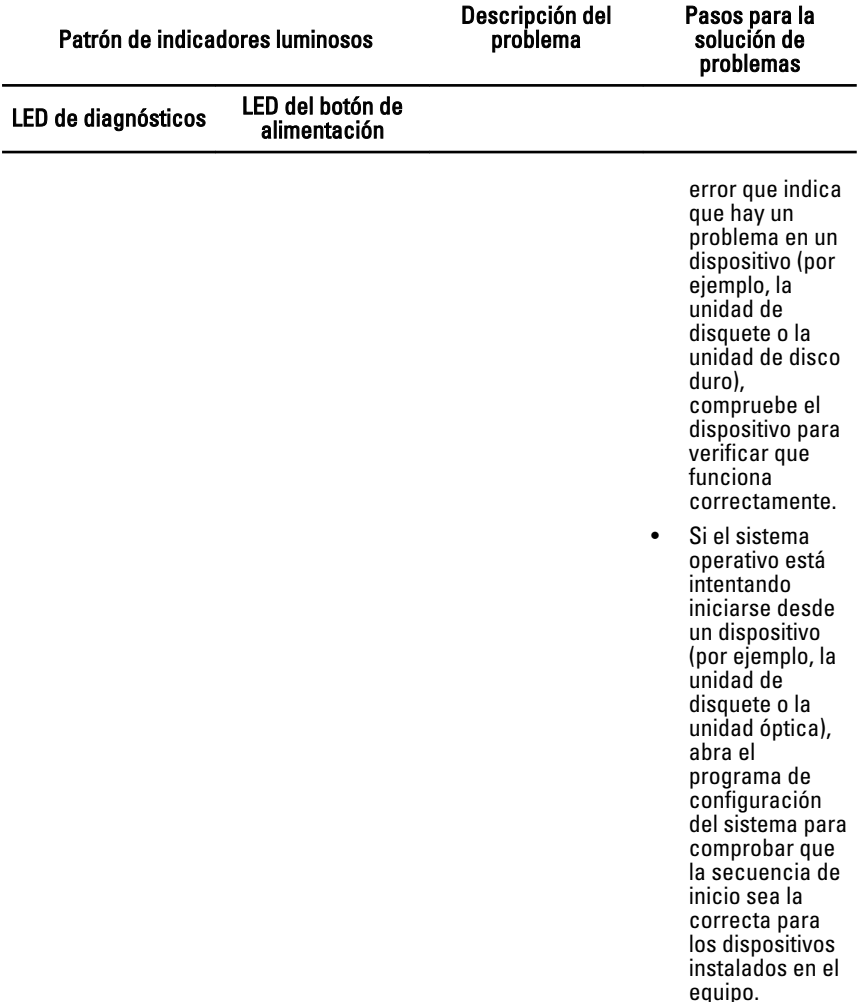

#### Códigos de sonido

El equipo puede emitir series de sonidos durante el arranque si la pantalla muesra errores o problemas. Esta serie de pitidos, conocidos como códigos de sonidos, identifican diferentes problemas. El retardo entre cada pitido es de 300 ms. El retardo entre cada conjunto de pitidos es de 3 segundos, el sonido del pitido dura 300 ms. Después de cada pitido y cada conjunto de pitidos, el BIOS debería detectar si el usuario pulsa el botón de encendido, en cuyo caso el

BIOS saldrá del bucle y ejecutará el proceso normal de apagado, encendiendo el sistema.

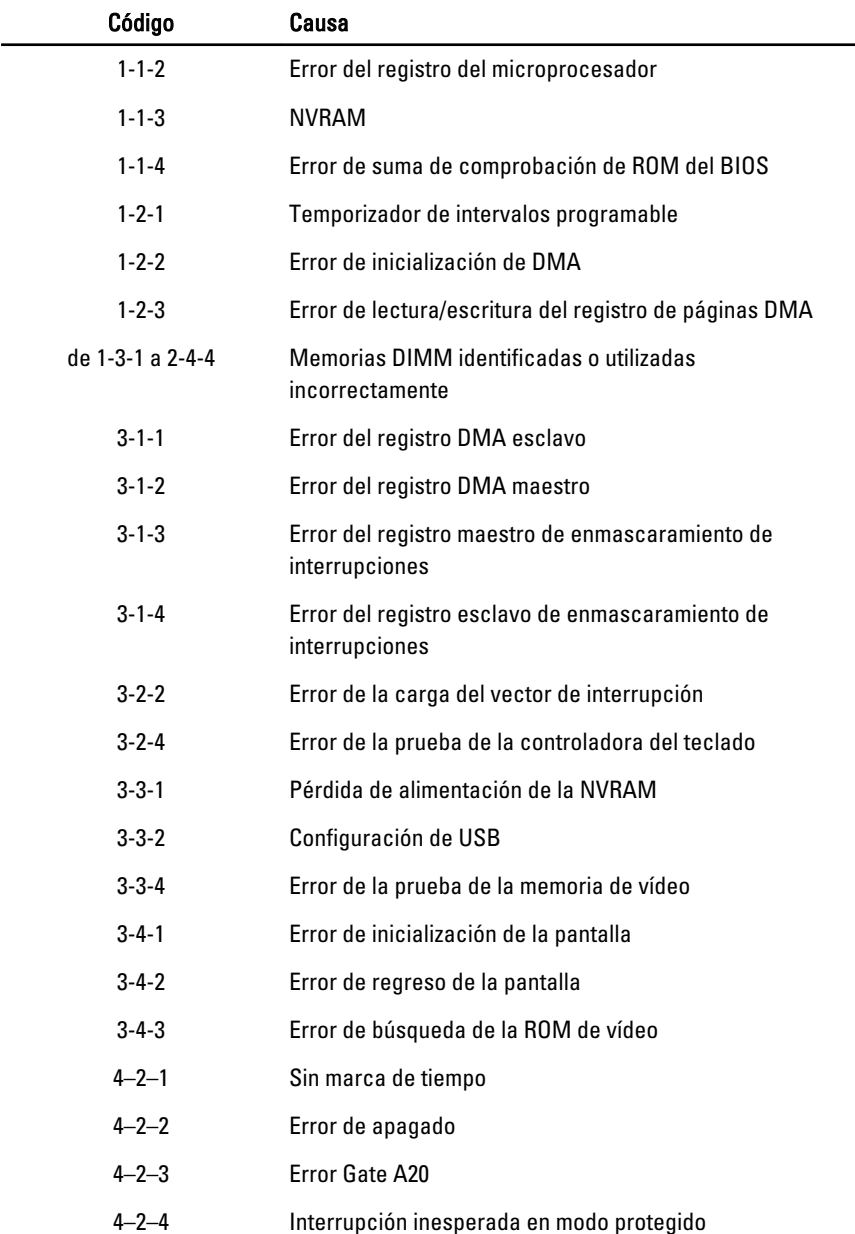

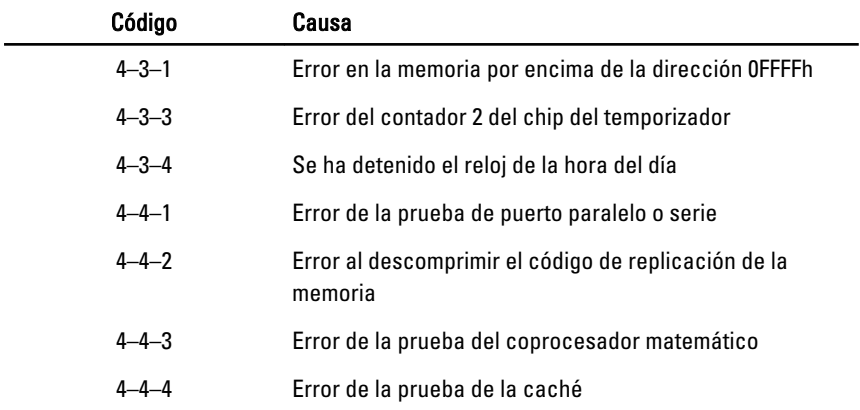

### Mensajes de error

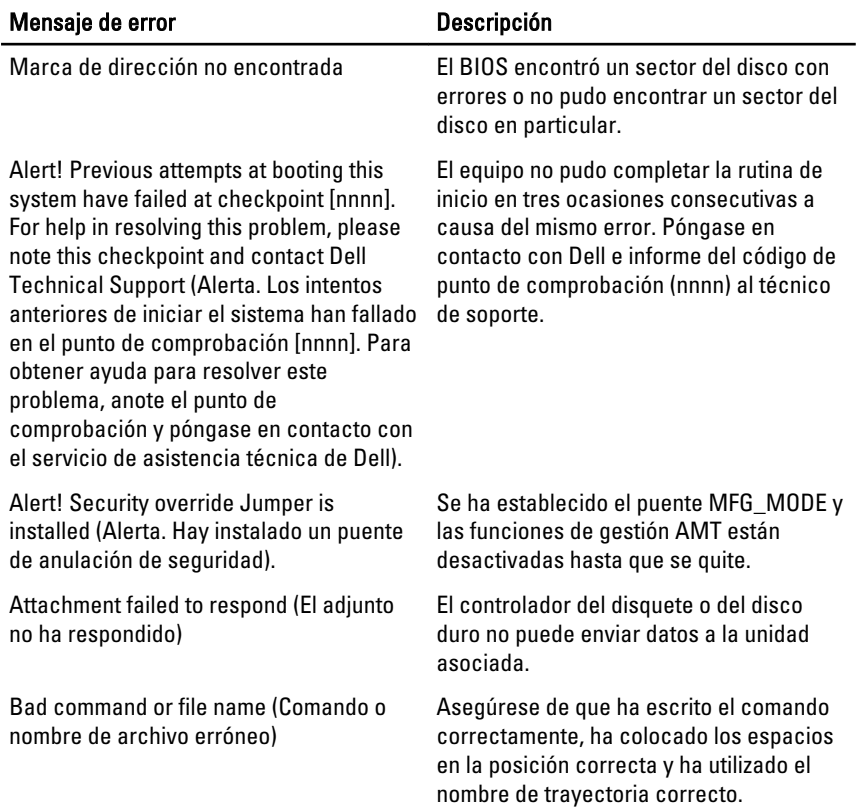

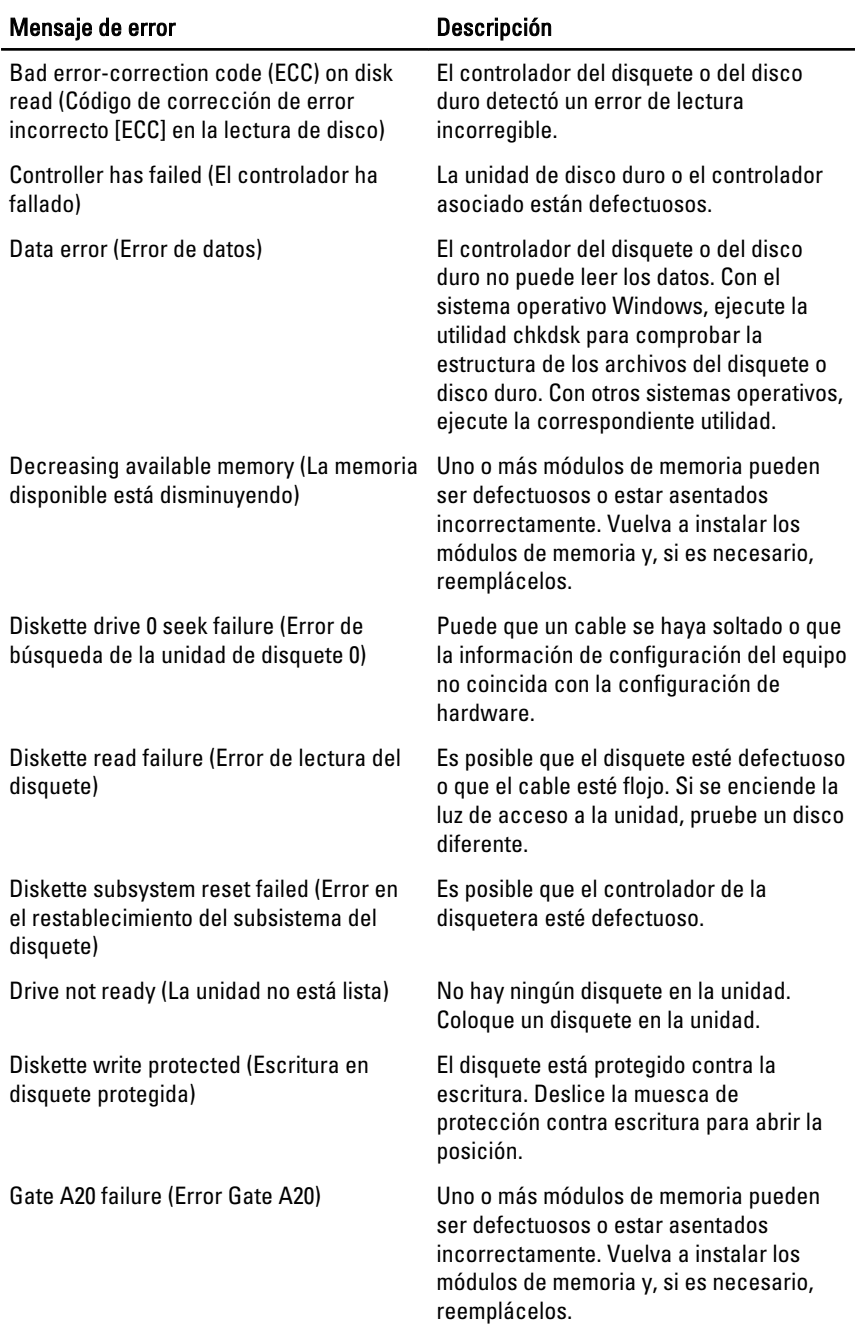

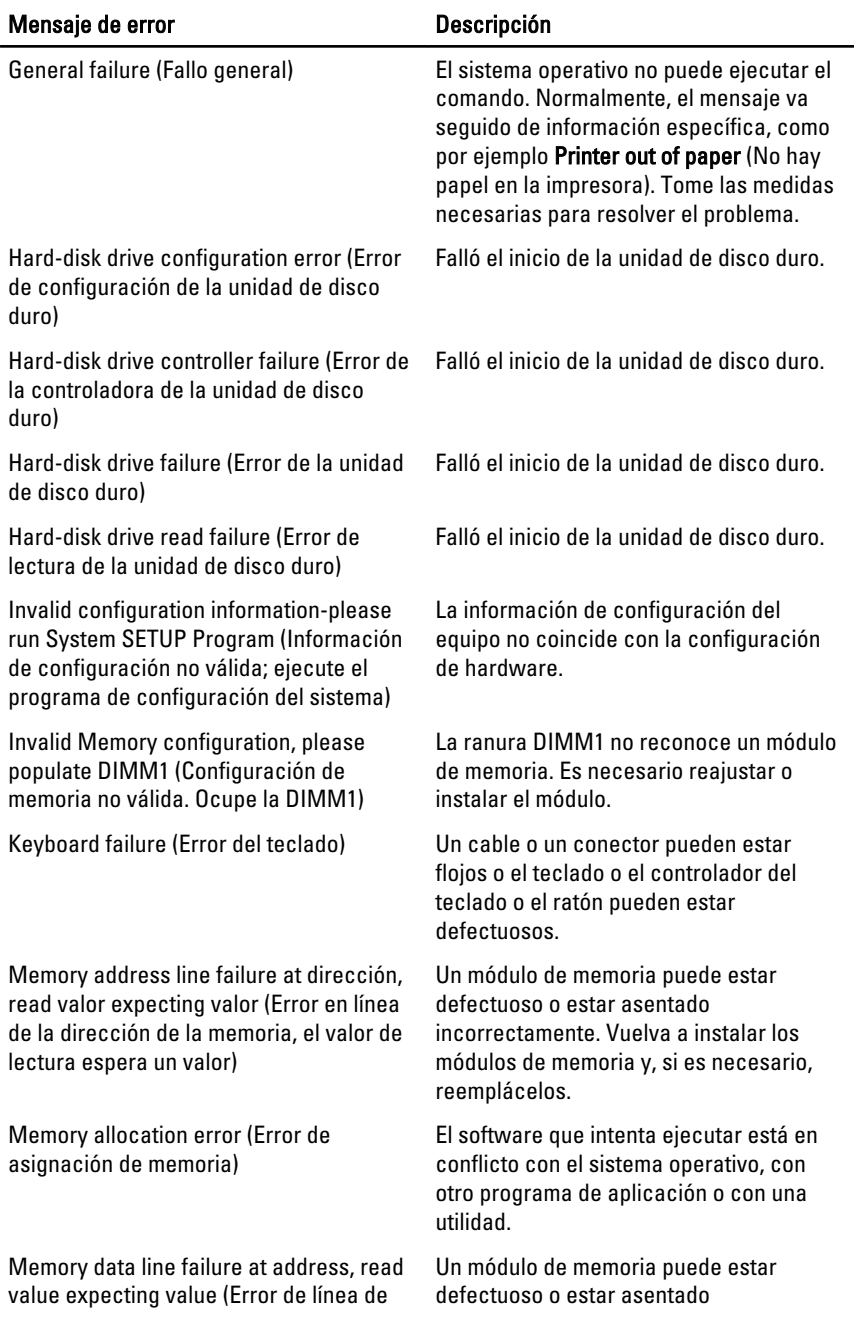

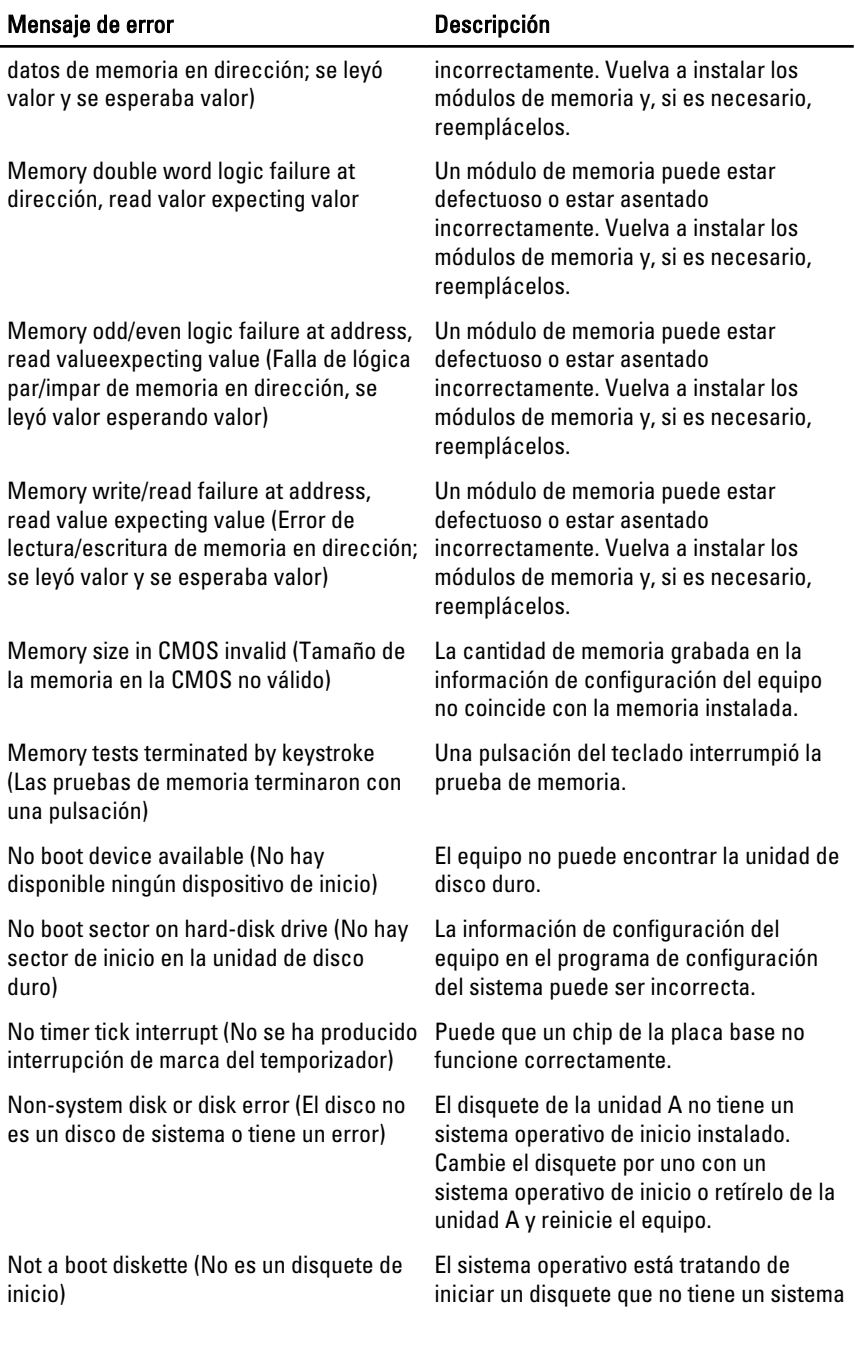

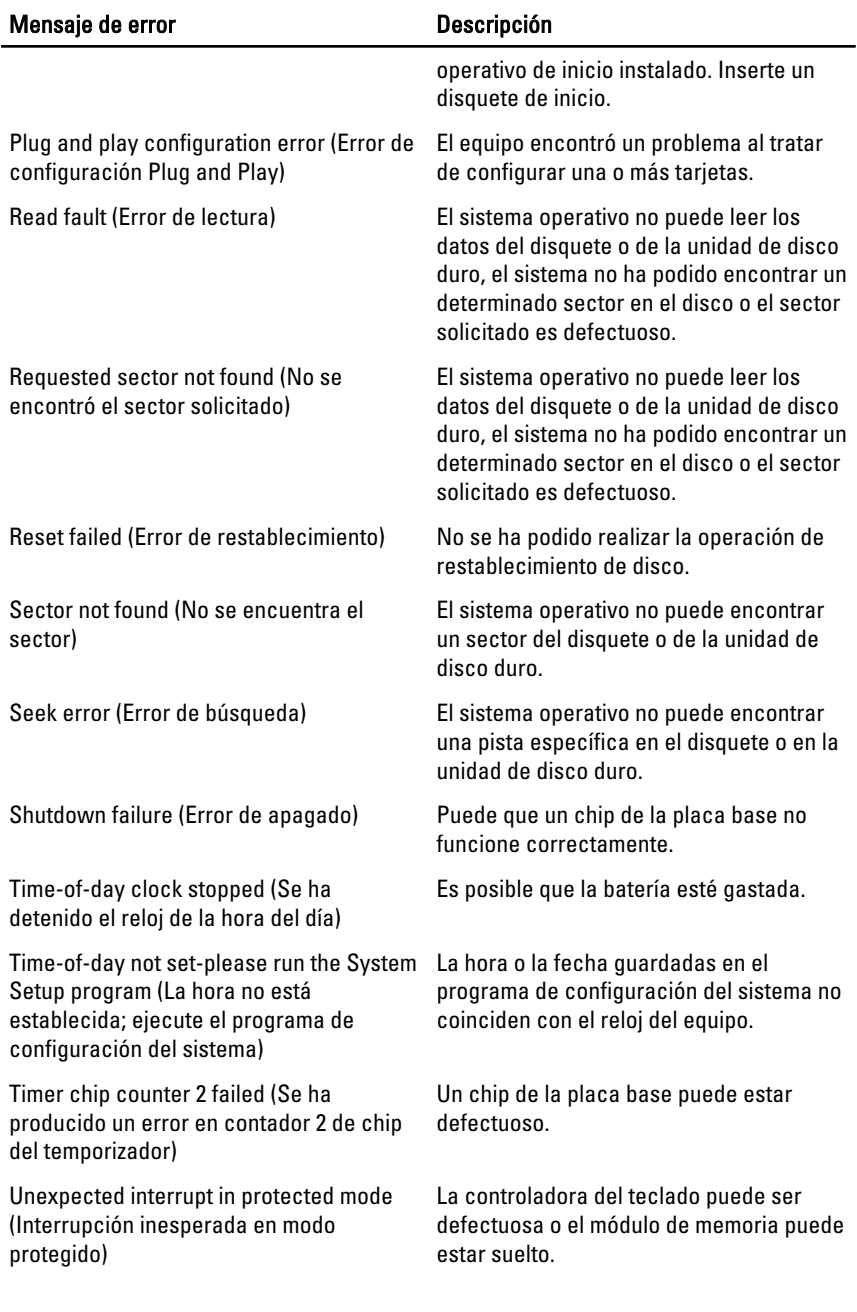

#### Mensaje de error **Descripción**

WARNING: Dell's Disk Monitoring System has detected that drive [0/1] on the [primary/secondary] EIDE controller is operating outside of normal specifications. It is advisable to immediately back up your data and replace your hard drive by calling your support desk or Dell (ADVERTENCIA: el sistema de supervisión de discos de Dell ha detectado que la unidad [0/1] del controlador EIDE [principal/secundario] está funcionando fuera de las especificaciones normales. Es aconsejable hacer copia de seguridad inmediatamente de los datos y cambiar la unidad de disco duro llamando al soporte o a Dell).

Write fault on selected drive (Error de escritura en la unidad seleccionada)

X:\ is not accessible. The device is not ready (X:\ no está accesible. El dispositivo no está listo)

Durante el arranque inicial, la unidad detectó posibles condiciones de error. Cuando el equipo termine de iniciarse, haga inmediatamente copia de seguridad de los datos y cambie la unidad de disco duro (para ver los procedimientos de instalación, consulte "Extracción y colocación de piezas" de su tipo de equipo). Si no hay una unidad de sustitución disponible inmediatamente, entre en el programa de configuración del sistema y cambie el correspondiente parámetro del controlador a None (Ninguno). Después retire la unidad del equipo.

Write fault (Error de escritura) El sistema operativo no puede escribir en el disquete o la unidad de disco duro.

> El sistema operativo no puede escribir en el disquete o la unidad de disco duro.

La disquetera no puede leer el disco. Introduzca un disquete en la unidad e inténtelo de nuevo.

## Especificaciones 20

#### Especificaciones técnicas

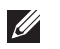

NOTA: Las ofertas pueden variar según la región. Para obtener más información

sobre la configuración del equipo, haga clic en Iniciar<sup>65</sup> (o Inicio en Windows XP) Ayuda y soporte técnico y después seleccione la opción para ver información acerca de su equipo.

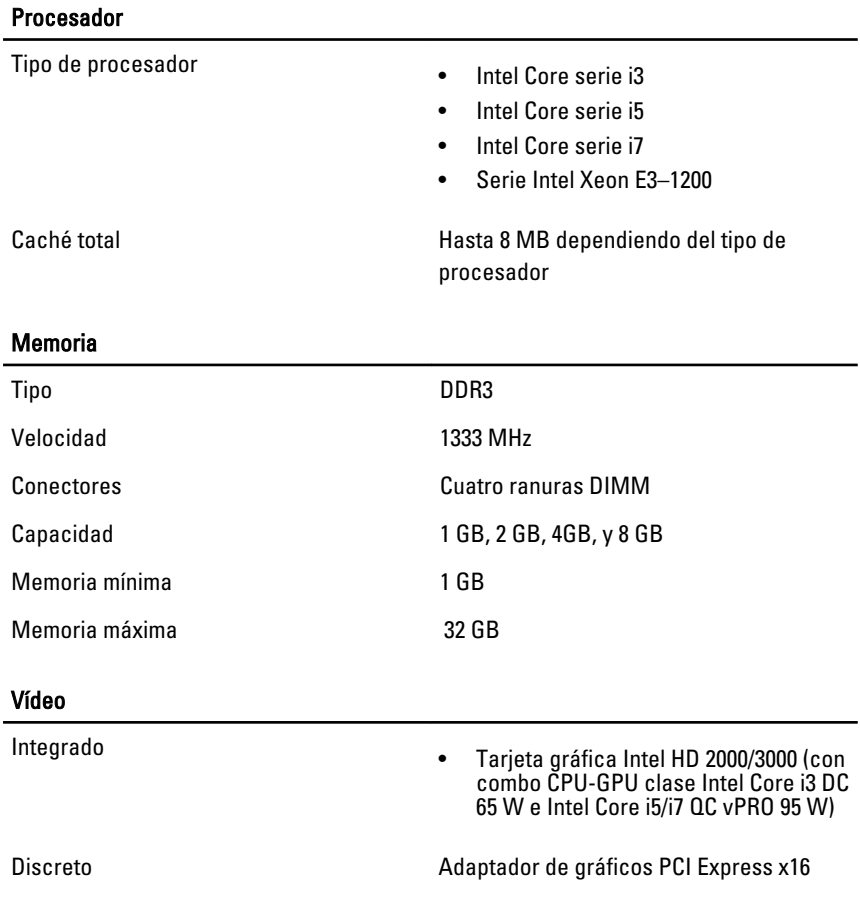

#### Audio

Integrado **Audio de alta definición de cuatro canales** 

#### Red

Integrado Ethernet Intel 82579LM Ethernet con una capacidad de comunicación de 10/100/1000 Mb/s

#### System Information (Información del sistema)

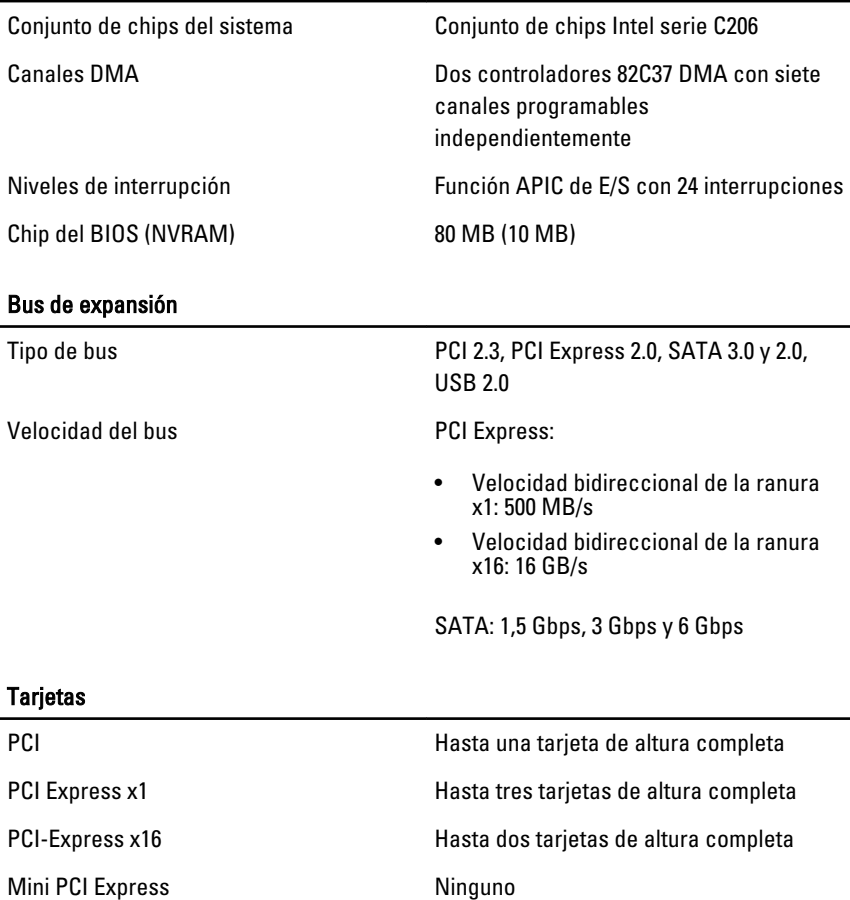

#### Unidades

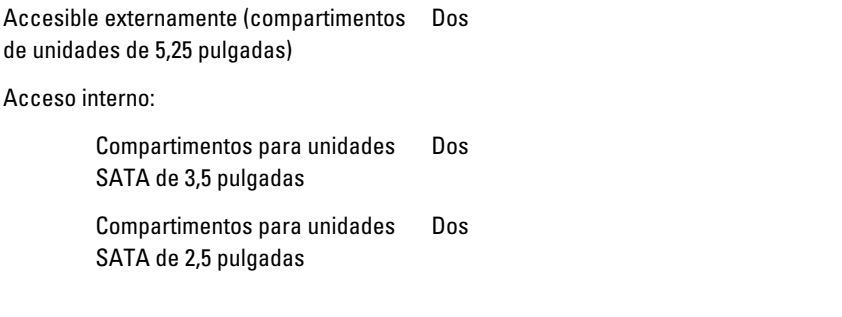

#### Conectores externos

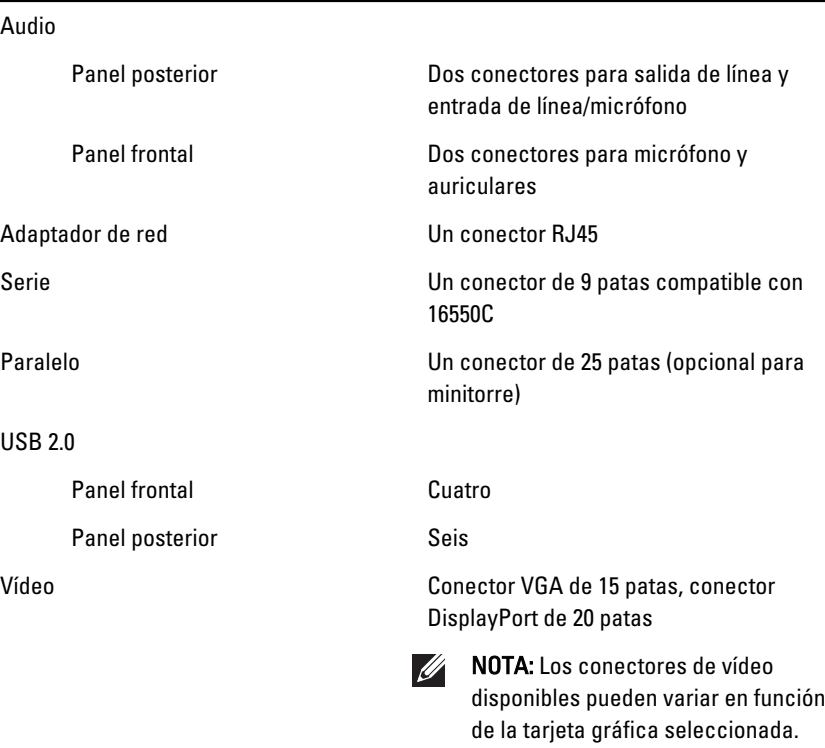

#### Conectores de la placa base

Ancho de datos PCI 2.3 (máximo): 32 bits Un conector de 120 patas

Minitorre, escritorio

#### Conectores de la placa base

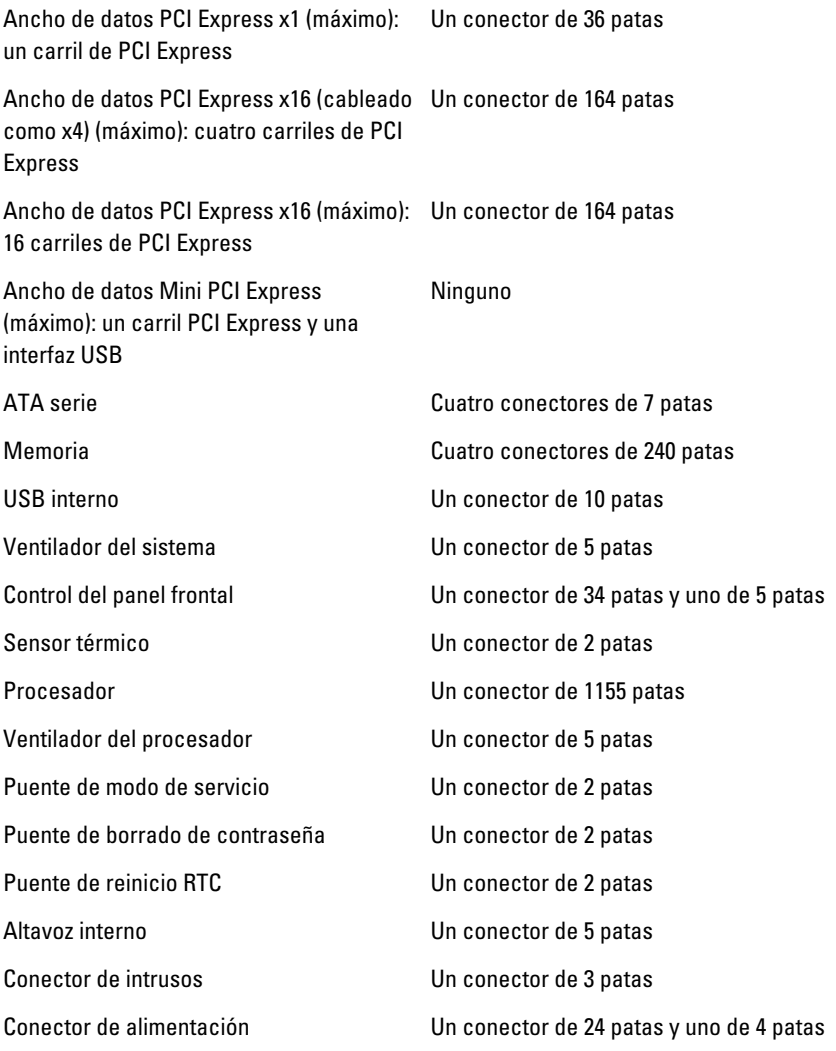

#### Controles e indicadores

Parte frontal del equipo:

Luz del botón de encendido Luz azul: una luz azul fija indica estado de alimentación encendido;

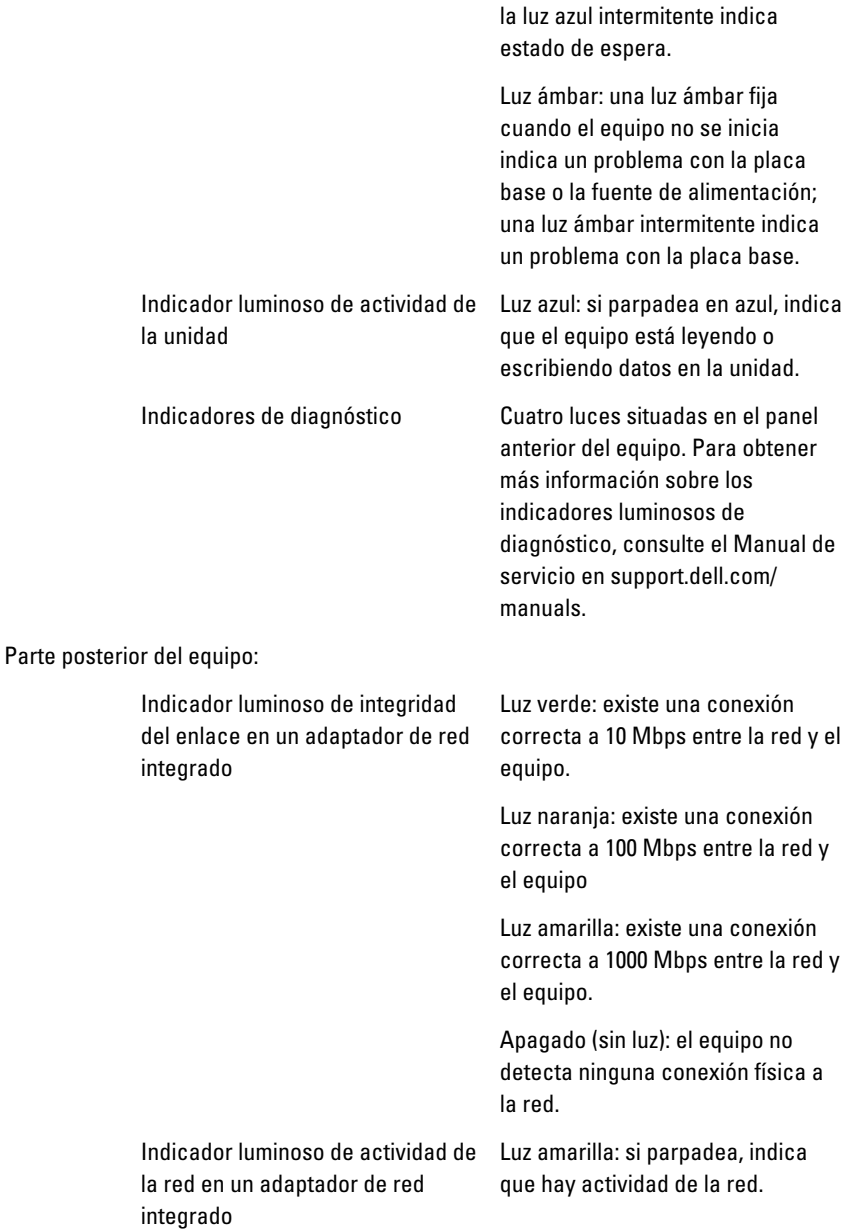

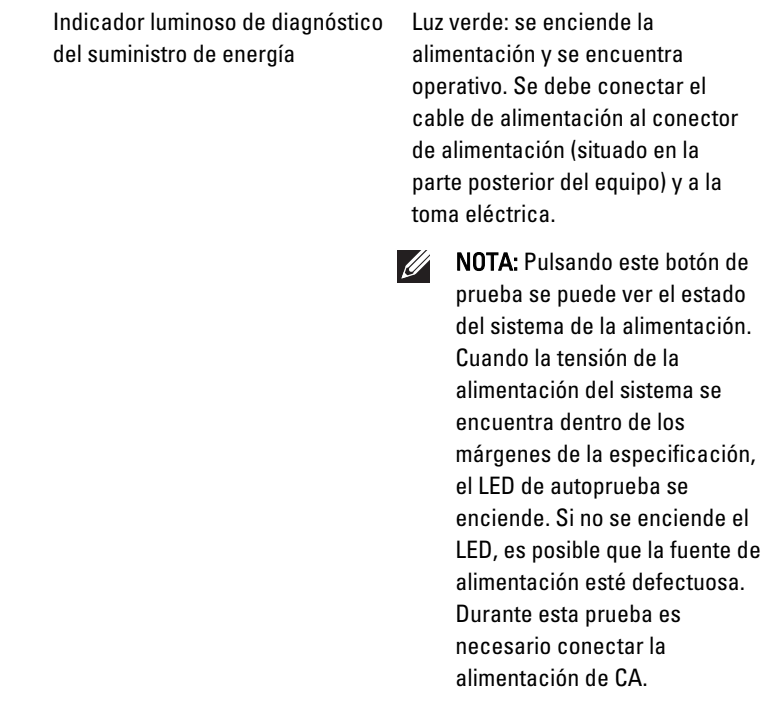

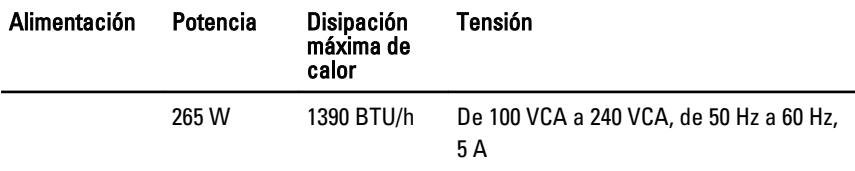

Batería de tipo Batería de tipo botón de litio CR2032 de 3 V botón

NOTA: La disipación de calor se calcula usando la tasa de voltios de la fuente de **I** alimentación. Consulte la información de seguridad que acompaña a su equipo para obtener más información sobre la configuración del voltaje.

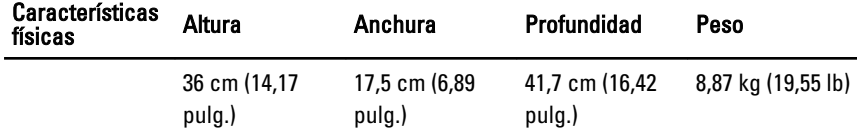

#### Aspectos ambientales

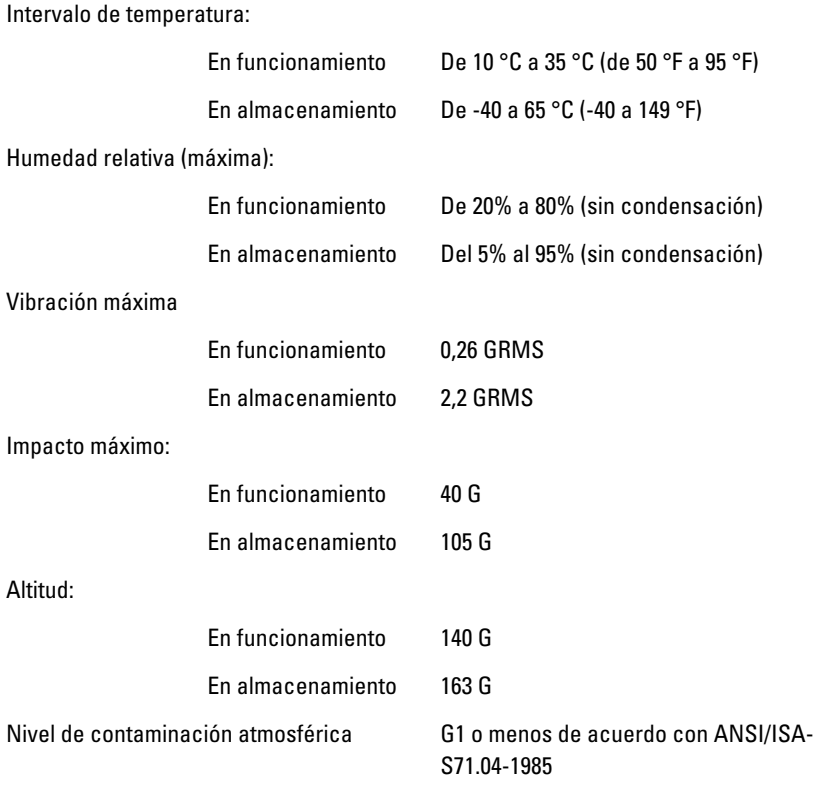

# Cómo ponerse en contacto con Dell 21

### Cómo ponerse en contacto con Dell

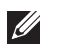

NOTA: Si no dispone de una conexión a Internet activa, puede encontrar información de contacto en la factura de compra, en el albarán o en el catálogo de productos de Dell.

Dell proporciona varias opciones de servicio y asistencia en línea o telefónica. Puesto que la disponibilidad varía en función del país y del producto, es posible que no pueda disponer de algunos servicios en su área. Si desea ponerse en contacto con Dell para tratar cuestiones relacionadas con las ventas, la asistencia técnica o el servicio al cliente:

- 1. Vaya a support.dell.com.
- 2. Seleccione la categoría de soporte.
- 3. Si no es usted un cliente de EE.UU., seleccione su código de país en la parte inferior de la página o seleccione Todos para ver más posibilidades.
- 4. Seleccione el enlace de servicio o asistencia apropiado en función de sus necesidades.

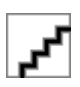